iStorage StoragePathSavior for Linux インストールガイド

## はじめに

<span id="page-1-0"></span>このたびは、弊社製品をお買い求めいただきまして、ありがとうございます。

このインストールガイドでは、以下のソフトウェアのインストールに関して説明しています。

・iStorage StoragePathSavior for Linux(製品版)

(以下「SPS(製品版)」と略します)

・iStorage StoragePathSavior for Linux(装置添付版)

(以下「SPS(装置添付版)」と略します)

使用方法に関しては、CD 媒体に含まれる電子マニュアルをご覧ください。

### 備考

- 1. 本製品は、Linux に対応しています。
- 2. 本文中の以下の記述は、特に明示しない限り、対応する製品名を意味します。

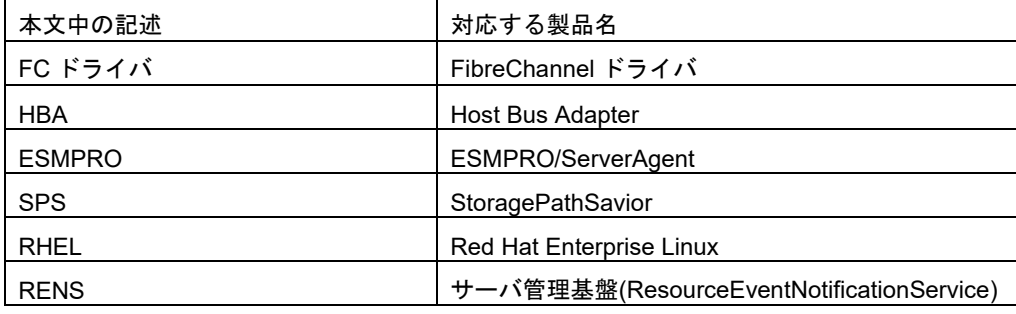

商標および登録商標

- StoragePathSavior は日本電気株式会社の日本における登録商標です。
- Linux は、Linus Torvalds 氏の米国およびその他の国における登録商標または商標です。
- Red Hat は、Red Hat, Inc.の米国およびその他の国における登録商標または商標です。
- ⚫ その他、記載されている製品名、会社名等は各社の登録商標または商標です。
- 3. 本文中は、特にご注意いただく内容を以下で示しております。内容については必ずお守りください。 この表示を無視して誤った取り扱いをすると、システム運用において影響がある場合があります。

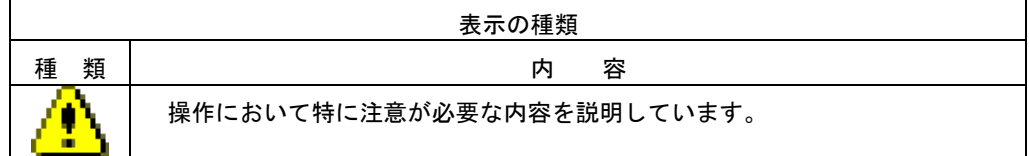

2024年3月 第1版

# 目次

<span id="page-2-0"></span>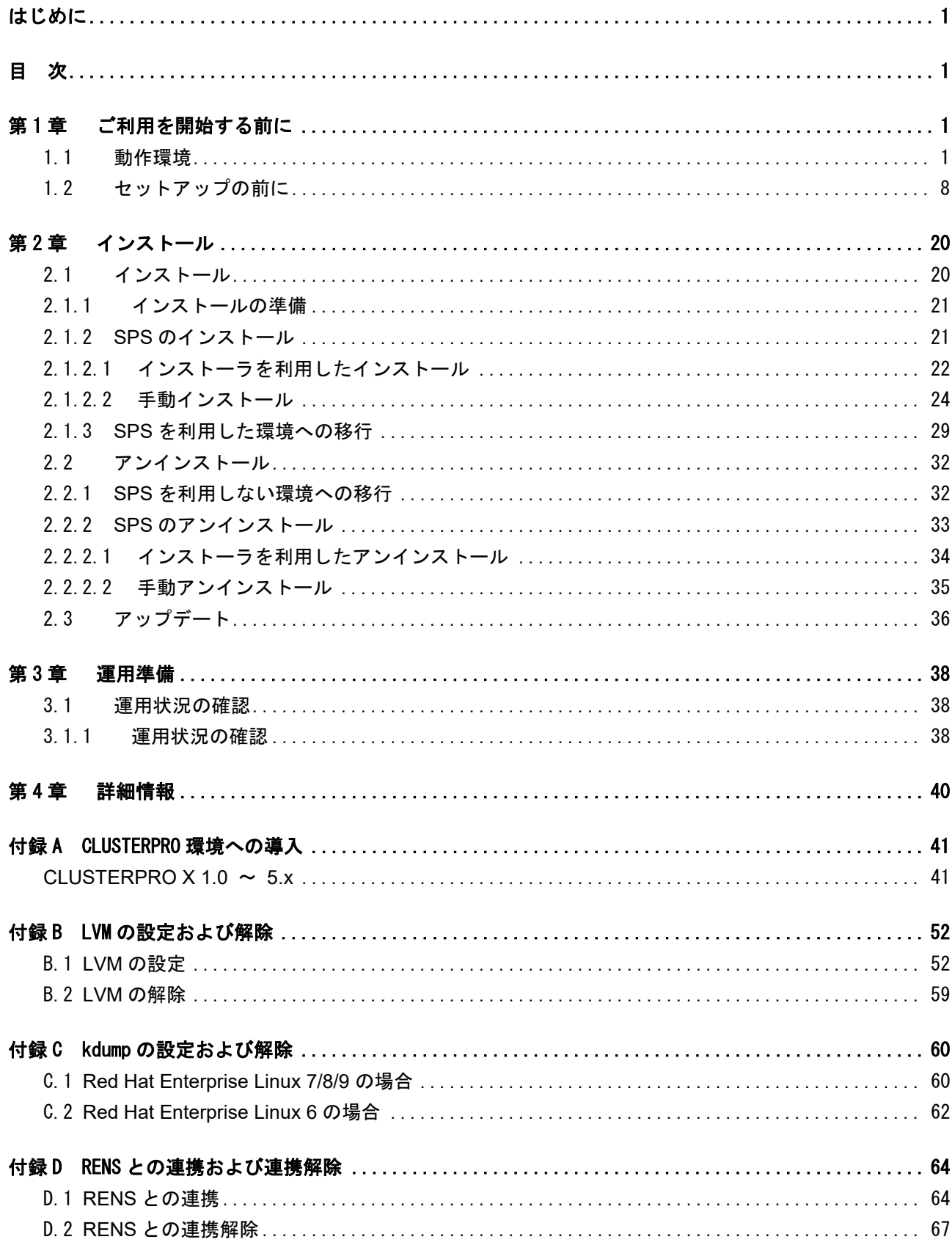

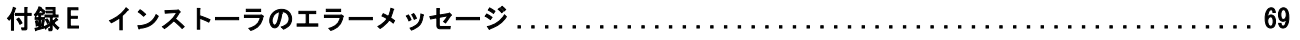

# <span id="page-4-0"></span>第1章 ご利用を開始する前に

この章では、SPS を利用するために必要な準備について説明します。

## <span id="page-4-1"></span>1.1 動作環境

表 1-1 から表 1-4 に示す動作環境が必要です。使用する環境が条件に合っているか確認してください。

製品添付の使用許諾書に記載された範囲を超えた OS にセットアップすることや、対応する iStorage シリーズ以外の製品に使用することはライセンス違反となりますのでご注意ください。 iStorage に添付されている SPS をご使用の場合は、1 ライセンスで複数の OS にセットアップするこ とはできますが、対応する iStorage シリーズ以外の製品に使用することはライセンス違反となります のでご注意ください。

詳細は製品添付の使用許諾書をご確認ください。

各論理ディスクに対する最大パス数は、ストレージの機種ごとに以下のとおりとなります。 iStorage M  $\Diamond \forall \forall \neg \forall$ (FC) 32 iStorage  $M \n\geq \n\cup -\n\leq$  (iSCSI) 8 iStorage  $M \n\geq \n\cup -\n\leq (SAS)$  4 各サーバに対する最大パス数は、ストレージの機種ごとに以下のとおりとなります。 iStorage M シリーズ(FC/iSCSI/SAS) 8192 パス (\*1) \*1: SPS 機能バージョン 5.5.0 以降~5.5.x および 6.2.0~6.8.1 は 2048 パス、5.0.0 未 満の場合は 512 パス、その他は 1024 パスになります。

|                | iStorage StoragePathSavior for Linux         | iStorage StoragePathSavior for Linux |  |
|----------------|----------------------------------------------|--------------------------------------|--|
|                |                                              | (Bundle Edition)                     |  |
| サーバ(*1)        | Express5800/ラックサーバ                           |                                      |  |
|                | Express5800/タワーサーバ                           |                                      |  |
|                | Express5800/ブレードサーバ                          |                                      |  |
|                | Express5800/スケーラブルHAサーバ                      |                                      |  |
|                | NX7700xシリーズ                                  |                                      |  |
| ソフトウェア         | なし                                           |                                      |  |
|                | (但し、通報機能(ESMPRO連携)を使用する場合は、                  |                                      |  |
|                | 「ESMPRO/ServerAgent, エクスプレス通報サービス」が必要になります。) |                                      |  |
| メモリ            | OSが必要とするメモリ+2MB以上                            |                                      |  |
| ディスク容量         | 5MB以上                                        |                                      |  |
| <b>HBA</b>     | サーバおよびiStorage指定のFC-HBA                      |                                      |  |
|                | (サーバとiStorageをFC接続する場合に必要になります。)             |                                      |  |
|                | サーバおよびiStorage指定のSAS-HBA                     |                                      |  |
|                | (サーバとiStorageをSAS接続する場合に必要になります。)            |                                      |  |
| NIC/iSCSI      | サーバおよびiStorage指定のNIC / iSCSIイニシエータ           |                                      |  |
| イニシエータ         | (サーバとiStorageをiSCSI接続する場合に必要になります。)          |                                      |  |
| $iStorage(*2)$ | M5000シリーズ                                    |                                      |  |
|                | A5000シリーズ                                    |                                      |  |
|                | A3000シリーズ                                    |                                      |  |
|                | M700シリーズ (*3)                                | $M720(*3)$                           |  |
|                | M500シリーズ                                     | M520                                 |  |
|                | M300シリーズ (*3)                                | $M320(*3)$                           |  |
|                | M100シリーズ                                     | M120                                 |  |
|                | M10シリーズ                                      | M12e                                 |  |

表 1-1 動作環境

(\*1) 仮想マシン (ゲスト OS) へのインストールはサポートしていません。

(\*2) 詳細は表 1-2, 1-3, 1-4 をご確認ください。

(\*3) オールフラッシュストレージを含みます。

表 1-2 Express5800/ラックサーバ・タワーサーバ・ブレードサーバの対応ストレージおよび対応 OS(\*2)

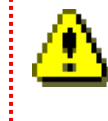

■ \*2: 対応済みのカーネル(表 1-4)の範囲内に限ります。

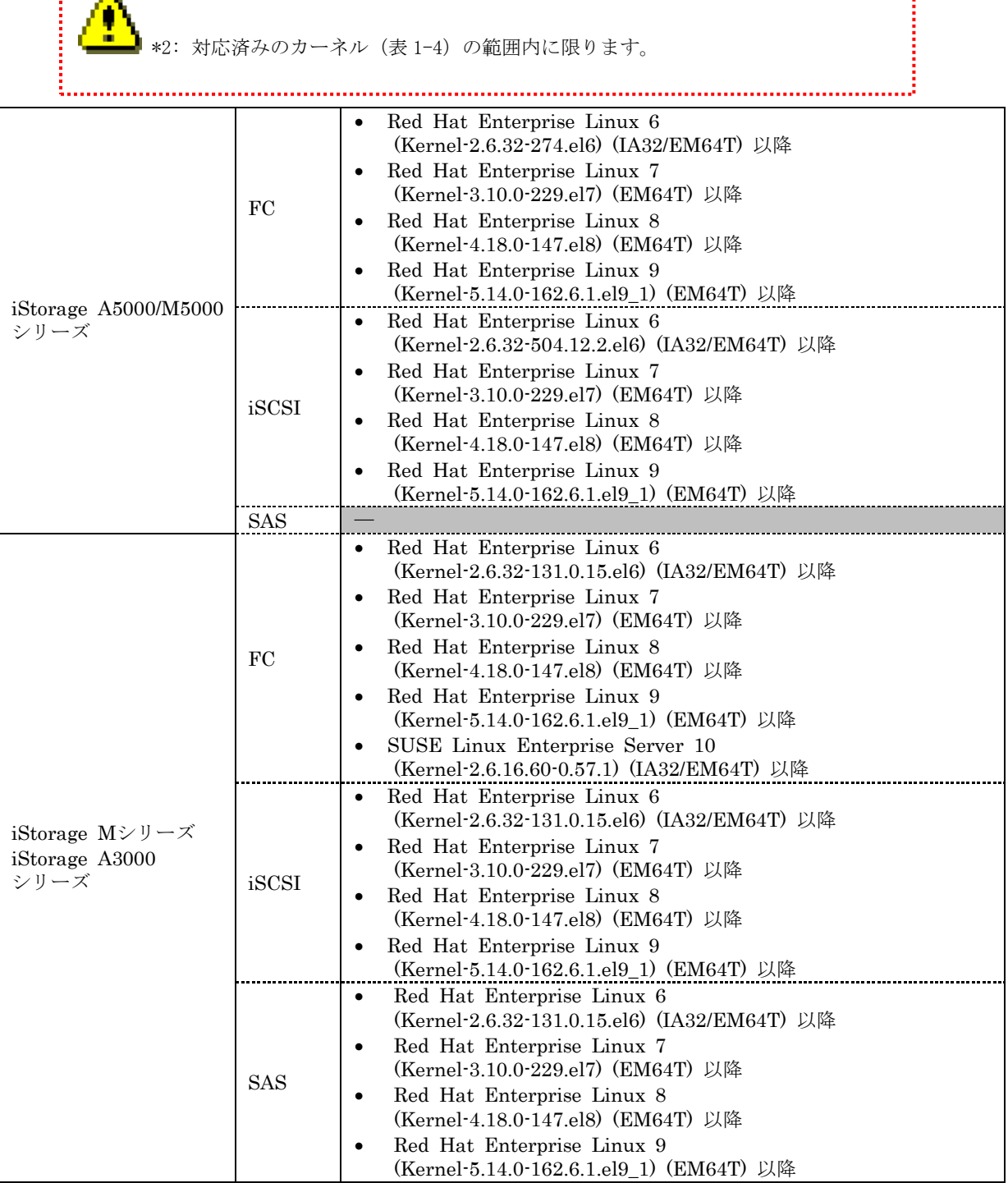

表 1-3 Express5800/スケーラブル HA サーバおよび NX7700x シリーズの対応ストレージおよび対応 OS(\*2)

<u>ي</u>

\*2: 対応済みのカーネル(表 1-4)の範囲内に限ります。

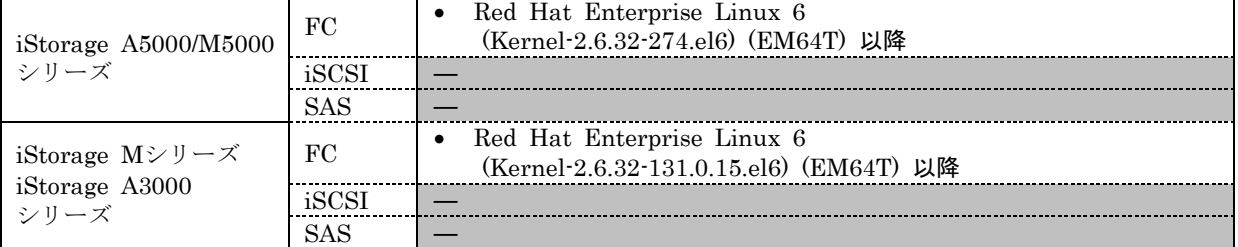

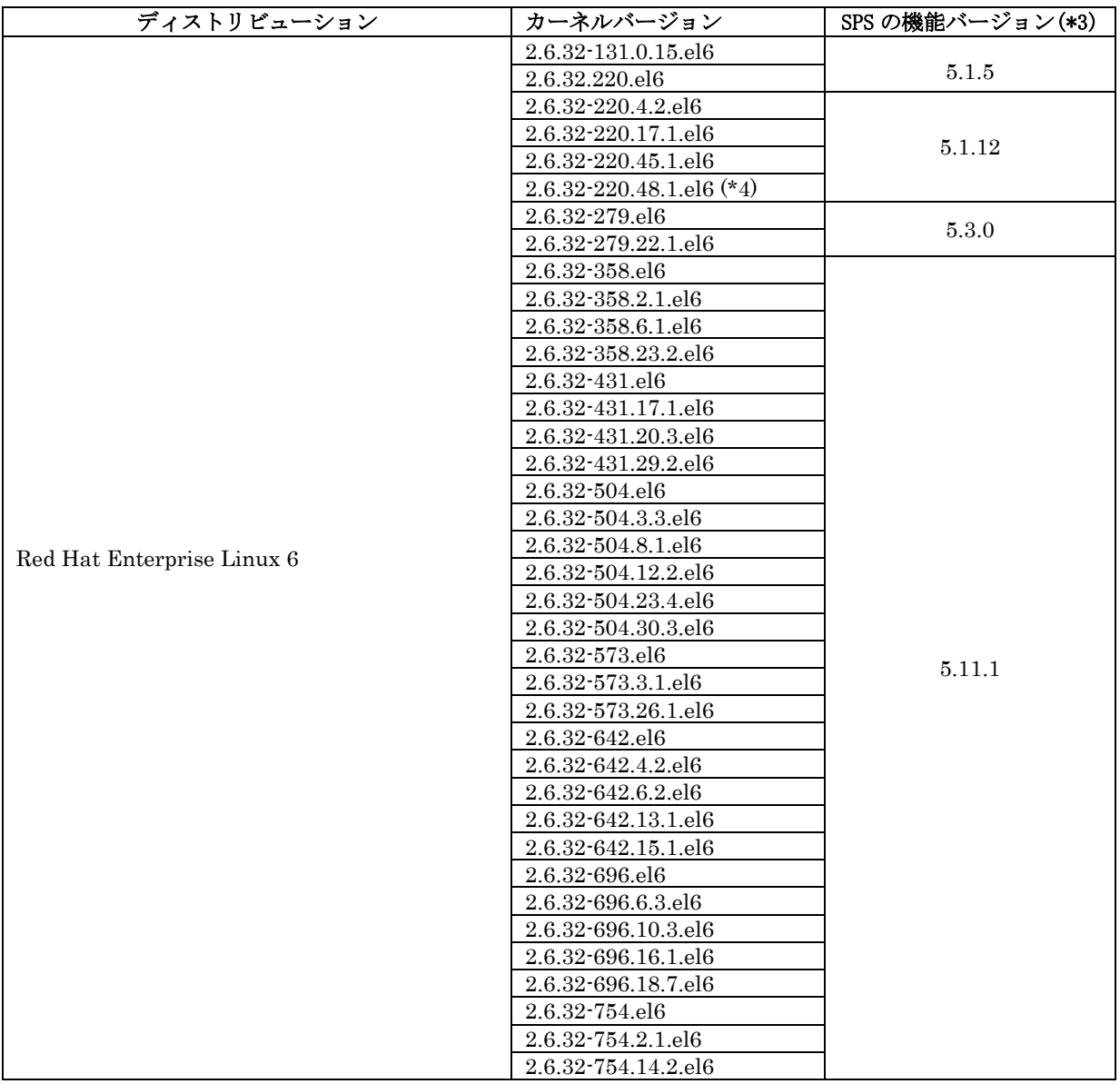

表 1-4 対応ディストリビューション、カーネル(IA32、EM64T 対応)

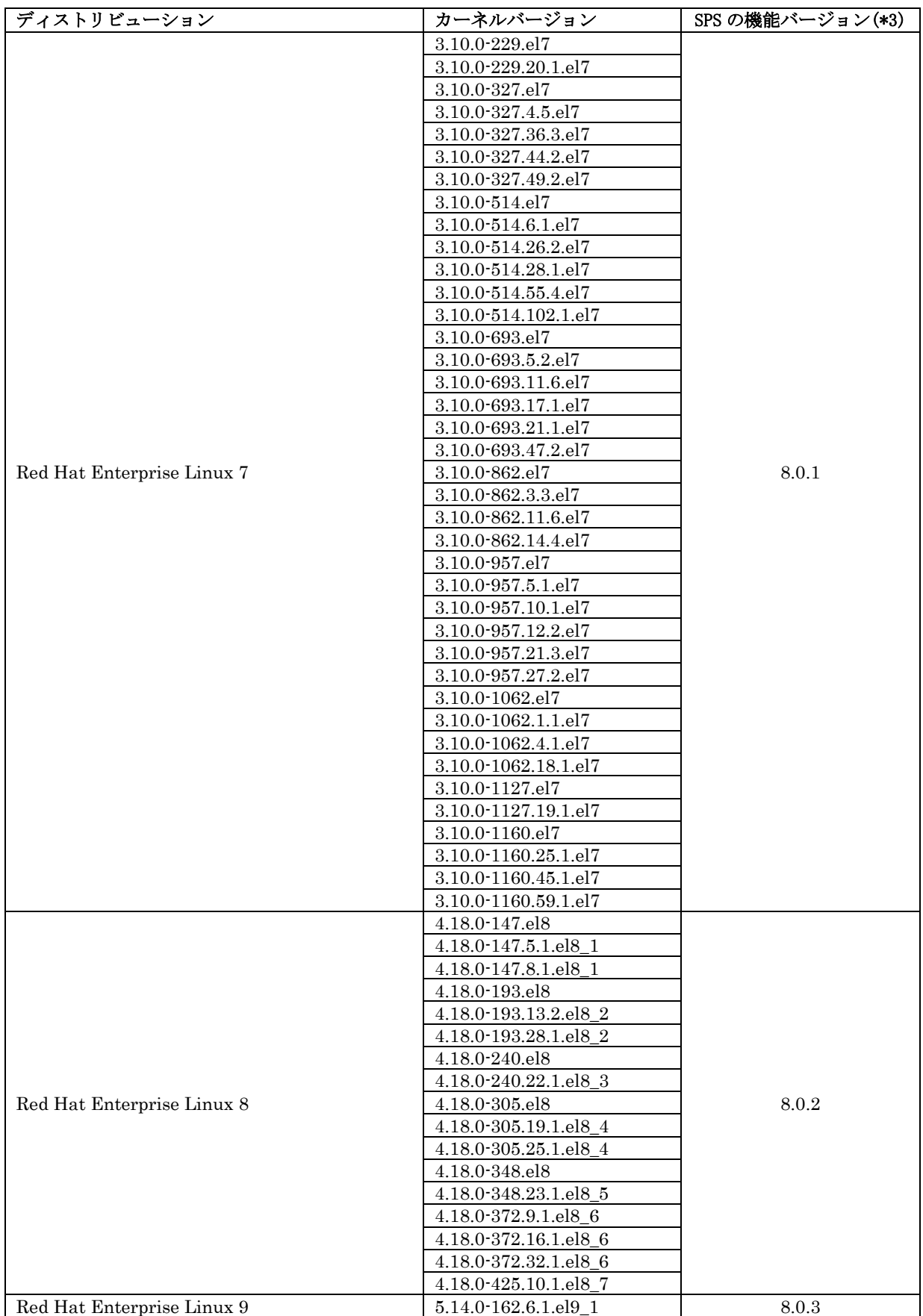

- (\*3) 機能バージョンとは、モジュール名 sps-driver-\*-X.X.X-\*.rpm で X.X.X に示された数字を指します。
- (\*4) 対象カーネルは EM64T のみの対応です。

# <span id="page-11-0"></span>1.2 セットアップの前に

SPS のセットアップを開始する前に、以下の事項をご確認ください。

- (1) ストレージ装置の接続環境に応じて、以下のセットアップを実施していること。
	- [FC/SAS 接続環境の場合]

HBA のセットアップ手順書に従い、FibreChannel(FC)ドライバまたは SerialAttachedSCSI(SAS)ドラ イバのセットアップを実施していること。

OS 付属の FC ドライバまたは SAS ドライバをご使用されている場合は、再セットアップを実施する必 要はありません。

[iSCSI 接続環境の場合]

iSCSI イニシエータのセットアップを実施していること。

なお、SPS はパスフェイルオーバ時間を短縮するために、以下の iSCSI イニシエータ設定値を推奨し ます。

/etc/iscsi/iscsid.conf

node.session.timeo.replacement\_timeout = 30  $(\vec{r} \, \vec{v} \, \vec{v})$  120)

- (2) FC スイッチに接続している場合は、FC スイッチのセットアップを実施していること。
- (3) iStorage 装置にクロスコールの設定が存在する場合は、"On"に設定していること。 クロスコールの設定方法については、iStorage 装置の説明書を参照してください。
- (4) サーバに iStorage の論理ディスクが認識され、サーバと iStorage の接続が冗長構成となっていること。
- (5) CLUSTERPRO のセットアップが実施されていないこと。

CLUSTERPRO をご使用の場合、CLUSTERPRO のセットアップを実施する前に SPS のセットアップを 実施してください。 CLUSTERPRO を導入した環境に SPS を導入する場合は、CLUSTERPRO を一時 停止する必要があります。「付録 A [CLUSTERPRO](#page-44-0) 環境への導入」に CLUSTERPRO X 1.0 ~ 4.x の 場合の例を記載してありますので、参考にしてください。

- (6) LVM(Logical Volume Manager)を使用する場合、以下のディストリビューション/カーネルバージョンに 該当していること。
	- ・Red Hat Enterprise Linux 6 (Kernel-2.6.32-131.0.15.el6) (IA32/EM64T) 以降
	- ・Red Hat Enterprise Linux 7 (Kernel-3.10.0-229.el7) (EM64T) 以降
	- ・Red Hat Enterprise Linux 8 (Kernel-4.18.0-147.el8) (EM64T) 以降
	- ・Red Hat Enterprise Linux 9 (Kernel-5.14.0-162.6.1.el9\_1) (EM64T) 以降

カーネルバージョンが上記バージョン未満の場合、対応しておりません。

- (7) 1 サーバで FC 接続と iSCSI 接続を同時に使用する場合、以下のディストリビューション/カーネルバー ジョンに該当していること。
	- ・Red Hat Enterprise Linux 6 (Kernel-2.6.32-131.0.15.el6) (IA32/EM64T) 以降
	- ・Red Hat Enterprise Linux 7 (Kernel-3.10.0-229.el7) (EM64T) 以降
	- ・Red Hat Enterprise Linux 8 (Kernel-4.18.0-147.el8) (EM64T) 以降
	- ・Red Hat Enterprise Linux 9 (Kernel-5.14.0-162.6.1.el9\_1) (EM64T) 以降
	- ・SUSE Linux Enterprise Server 10 (Kernel-2.6.16.60-0.57.1) (IA32/EM64T) 以降
- (8) 「FC と iSCSI の両方のコントローラを持つ iStorage」を使用する場合、SPS 機能バージョン 4.4.2 以 降、かつ、以下のディストリビューション/カーネルバージョンに該当していること。
	- ・Red Hat Enterprise Linux 6 (Kernel-2.6.32-131.0.15.el6) (IA32/EM64T) 以降
	- ・Red Hat Enterprise Linux 7 (Kernel-3.10.0-229.el7) (EM64T) 以降
	- ・Red Hat Enterprise Linux 8 (Kernel-4.18.0-147.el8) (EM64T) 以降
	- ・Red Hat Enterprise Linux 9 (Kernel-5.14.0-162.6.1.el9\_1) (EM64T) 以降
- (9) 1 サーバで SAS 接続と iSCSI/FC 接続を同時に使用する場合、SPS 機能バージョン 5.0.5 以降、かつ、以 下のディストリビューション/カーネルバージョンに該当していること。
	- ・Red Hat Enterprise Linux 6 (Kernel-2.6.32-131.0.15.el6) (IA32/EM64T) 以降
	- ・Red Hat Enterprise Linux 7 (Kernel-3.10.0-229.el7) (EM64T) 以降
	- ・Red Hat Enterprise Linux 8 (Kernel-4.18.0-147.el8) (EM64T) 以降
	- ・Red Hat Enterprise Linux 9 (Kernel-5.14.0-162.6.1.el9\_1) (EM64T) 以降

インストール CD に含まれるファイルを表 1-5 に示します。

表 1-5 インストール CD に含まれるファイル一覧

| 説明                                             |
|------------------------------------------------|
| RPM ファイル                                       |
| $SPS$ のパッケージ (*1)                              |
|                                                |
|                                                |
|                                                |
|                                                |
|                                                |
|                                                |
|                                                |
| SPS for Linux 説明書                              |
| (PDF形式)<br>SPS for Linux インストール<br>ガイド(PDF 形式) |
| Express5800/スケーラブル<br>HA サーバ用                  |
|                                                |
|                                                |
|                                                |
|                                                |

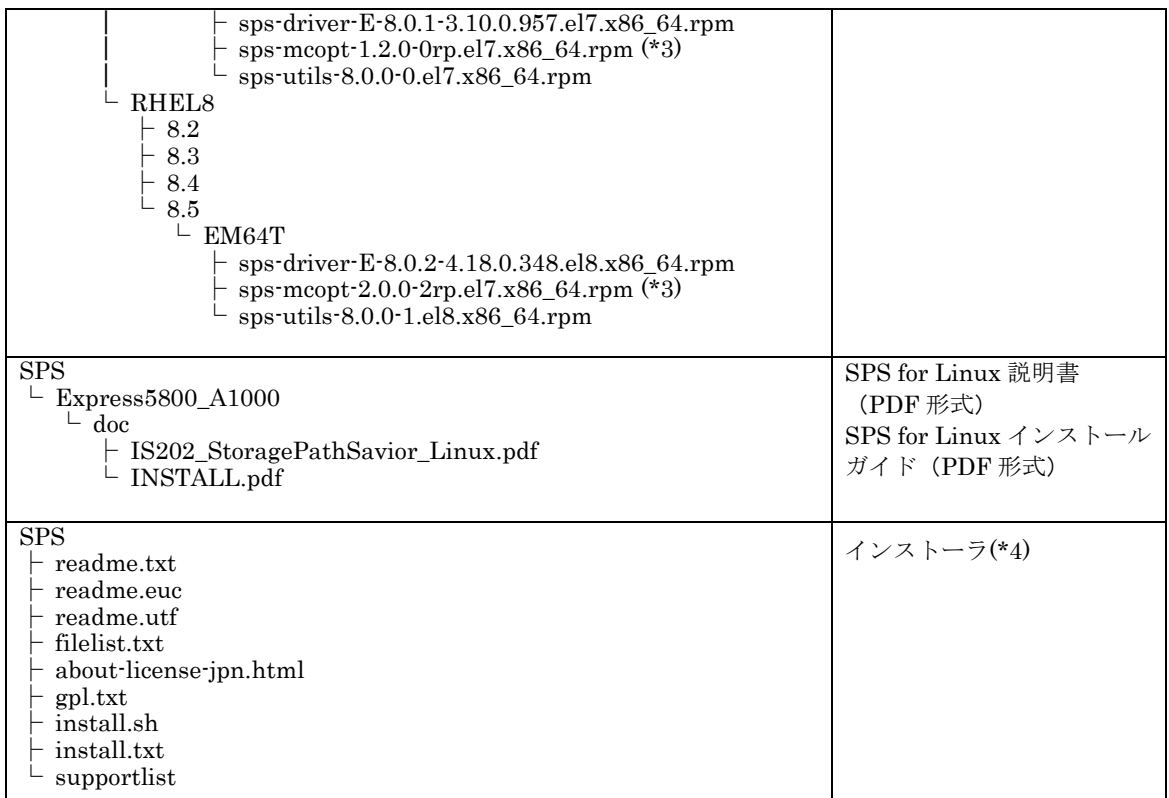

................................... \*1:ファイル名は SPS (製品版)の一部のみ記述しています。 \*2:RPM ファイルは次のように機能単位に分かれています。 sps-utils(ユーティリティ)、sps-driver(ドライバ) \*3:sps-mcopt は RENS との連携用パッケージです。RENS との連携を行わない場合はイン ストールの必要はありません。 \*4:インストーラを利用したインストールは、以下の環境をサポートしています。 ・RHEL6 (Kernel-2.6.32-131.0.15.el6)以降 ・RHEL7 (Kernel-3.10.0-229.el7)以降 ・RHEL8 (Kernel-4.18.0-147.el8)以降 ・RHEL9 (Kernel-5.14.0-162.6.1.el9\_1)以降

RHEL6.4 以降および RHEL7.1 以降に対応する SPS はカーネル依存性を緩和した RPM ファイルとしてお り、単一の RPM ファイルで複数のカーネルに対応します。RHEL6.4 以降および RHEL7.1 以降の RPM ファ イルと対応するカーネルの組み合わせは表 1-6、表 1-7 の通りです。

| RPMファイル                                               | 対応カーネル                     |
|-------------------------------------------------------|----------------------------|
| 【インストールメディア上のファイルパス】                                  | 2.6.32-358.el6.x86_64      |
| SPS/Express5800_100/RPMS/RHEL6/RHEL6.4-or-later/EM64T | 2.6.32-358.2.1.el6.x86_64  |
|                                                       | 2.6.32-358.6.1.el6.x86_64  |
| sps-driver-E-5.11.1-2.6.32.358.el6.x86_64.rpm         | 2.6.32-358.23.2.el6.x86_64 |
| sps-utils-5.11.1-1.el6.x86_64.rpm                     | 2.6.32-431.el6.x86_64      |
|                                                       | 2.6.32-431.17.1.el6.x86_64 |
|                                                       | 2.6.32-431.20.3.el6.x86_64 |
|                                                       | 2.6.32-431.29.2.el6.x86_64 |
|                                                       | 2.6.32-504.el6.x86_64      |
|                                                       | 2.6.32-504.3.3.el6.x86_64  |
|                                                       | 2.6.32-504.8.1.el6.x86_64  |
|                                                       | 2.6.32-504.12.2.el6.x86_64 |
|                                                       | 2.6.32-504.23.4.el6.x86_64 |
|                                                       | 2.6.32-504.30.3.el6.x86_64 |
|                                                       | 2.6.32-573.el6.x86_64      |
|                                                       | 2.6.32-573.3.1.el6.x86_64  |
|                                                       | 2.6.32-573.26.1.el6.x86_64 |
|                                                       | 2.6.32-642.el6.x86_64      |
|                                                       | 2.6.32-642.4.2.el6.x86_64  |
|                                                       | 2.6.32-642.6.2.el6.x86_64  |
|                                                       | 2.6.32-642.13.1.el6.x86_64 |
|                                                       | 2.6.32-642.15.1.el6.x86_64 |
|                                                       | 2.6.32-696.el6.x86_64      |
|                                                       | 2.6.32-696.6.3.el6.x86_64  |
|                                                       | 2.6.32-696.10.3.el6.x86_64 |
|                                                       | 2.6.32-696.16.1.el6.x86_64 |
|                                                       | 2.6.32-696.18.7.el6.x86_64 |
| 【インストールメディア上のファイルパス】                                  | 2.6.32-754.el6.x86_64      |
| SPS/Express5800_100/RPMS/RHEL6/RHEL6.4-or-later/EM64T | 2.6.32-754.2.1.el6.x86_64  |
|                                                       | 2.6.32-754.14.2.el6.x86_64 |
| sps-driver-E-5.11.1-2.6.32.754.el6.x86_64.rpm         |                            |
| sps-utils-5.11.1-1.el6.x86_64.rpm                     |                            |
| 【インストールメディア上のファイルパス】                                  | 2.6.32-358.el6.i686        |

表 1-6 RHEL6.4 以降/RHEL7.1 以降の RPM ファイルとカーネルの対応表

(Express5800/100 シリーズ向け)

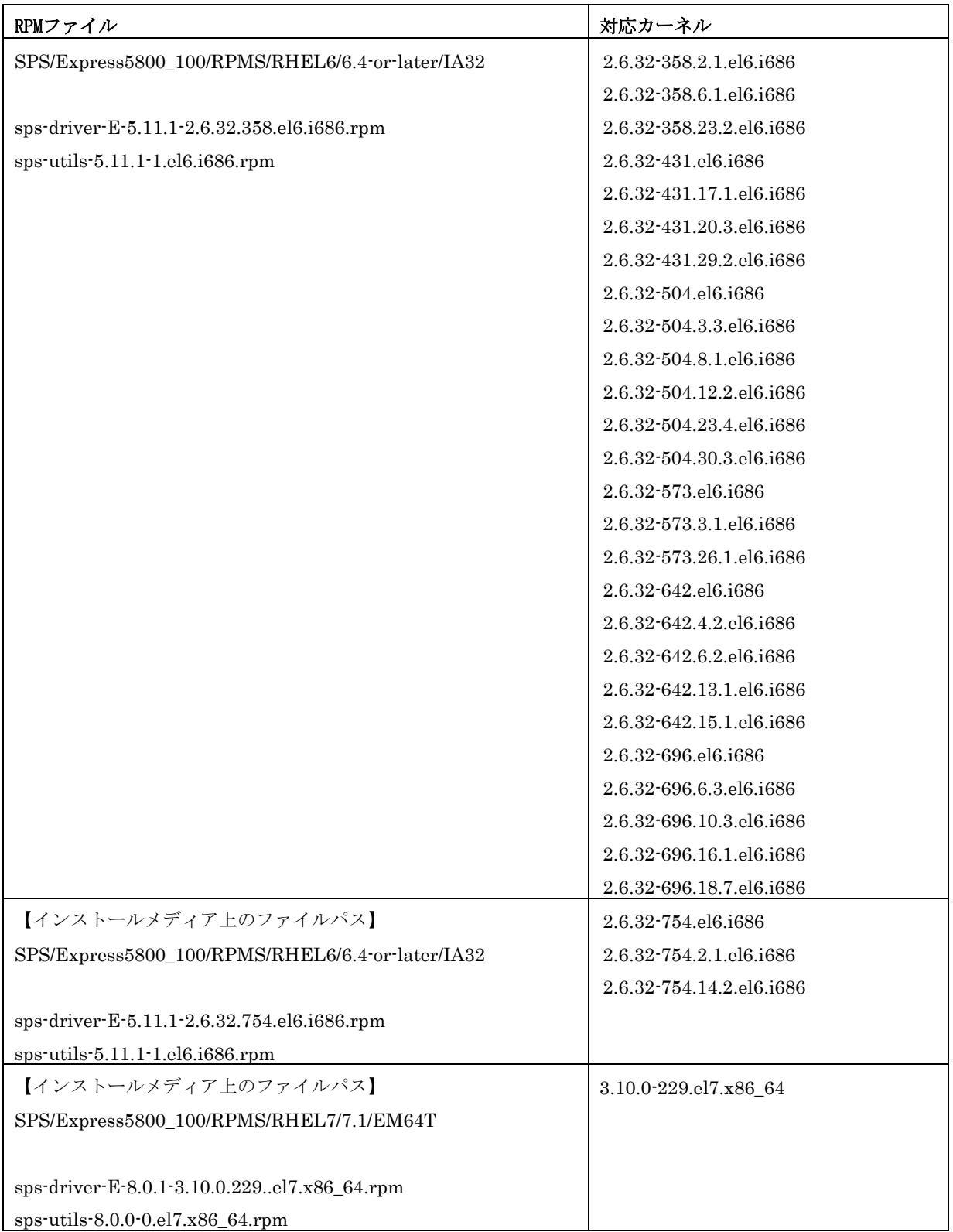

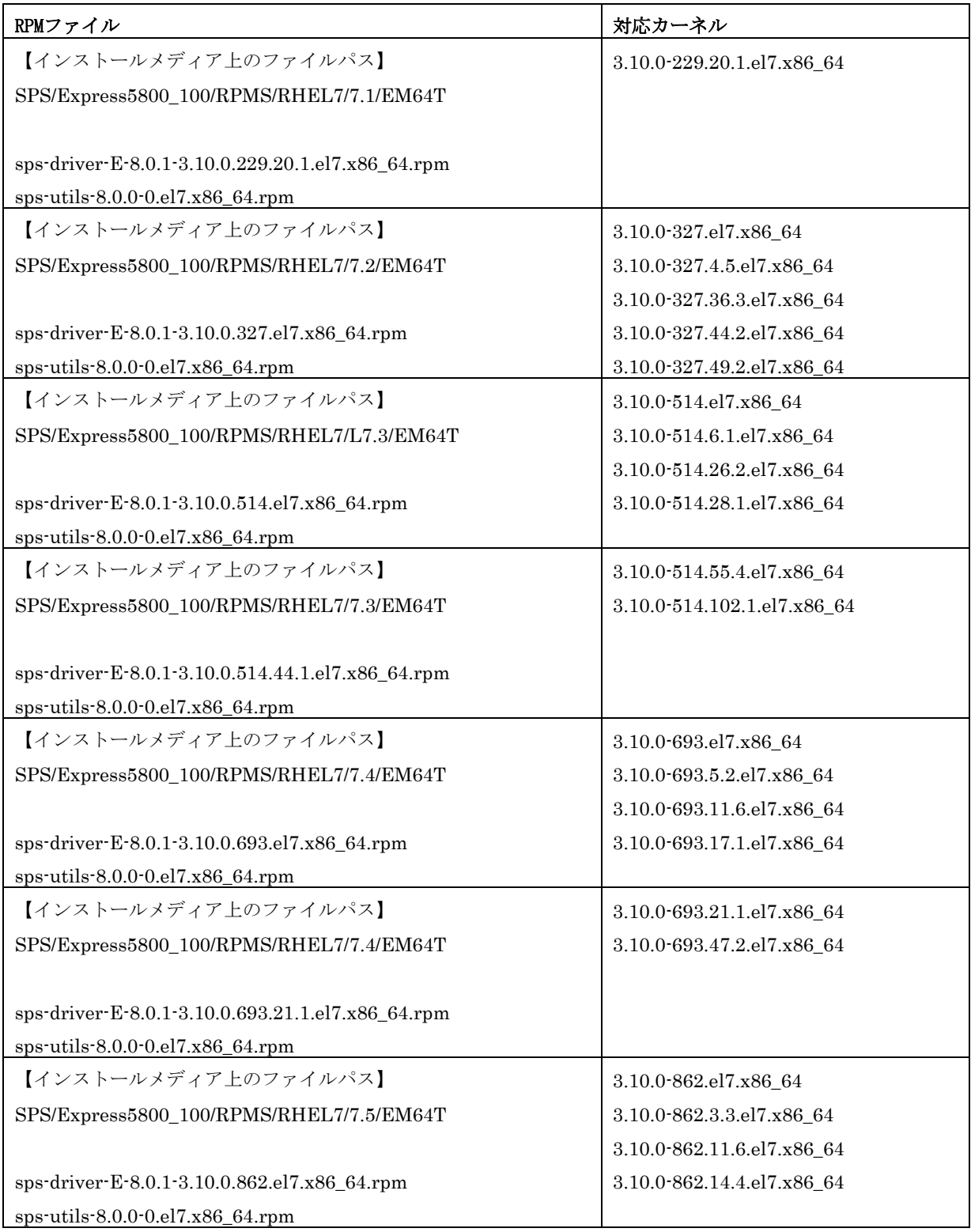

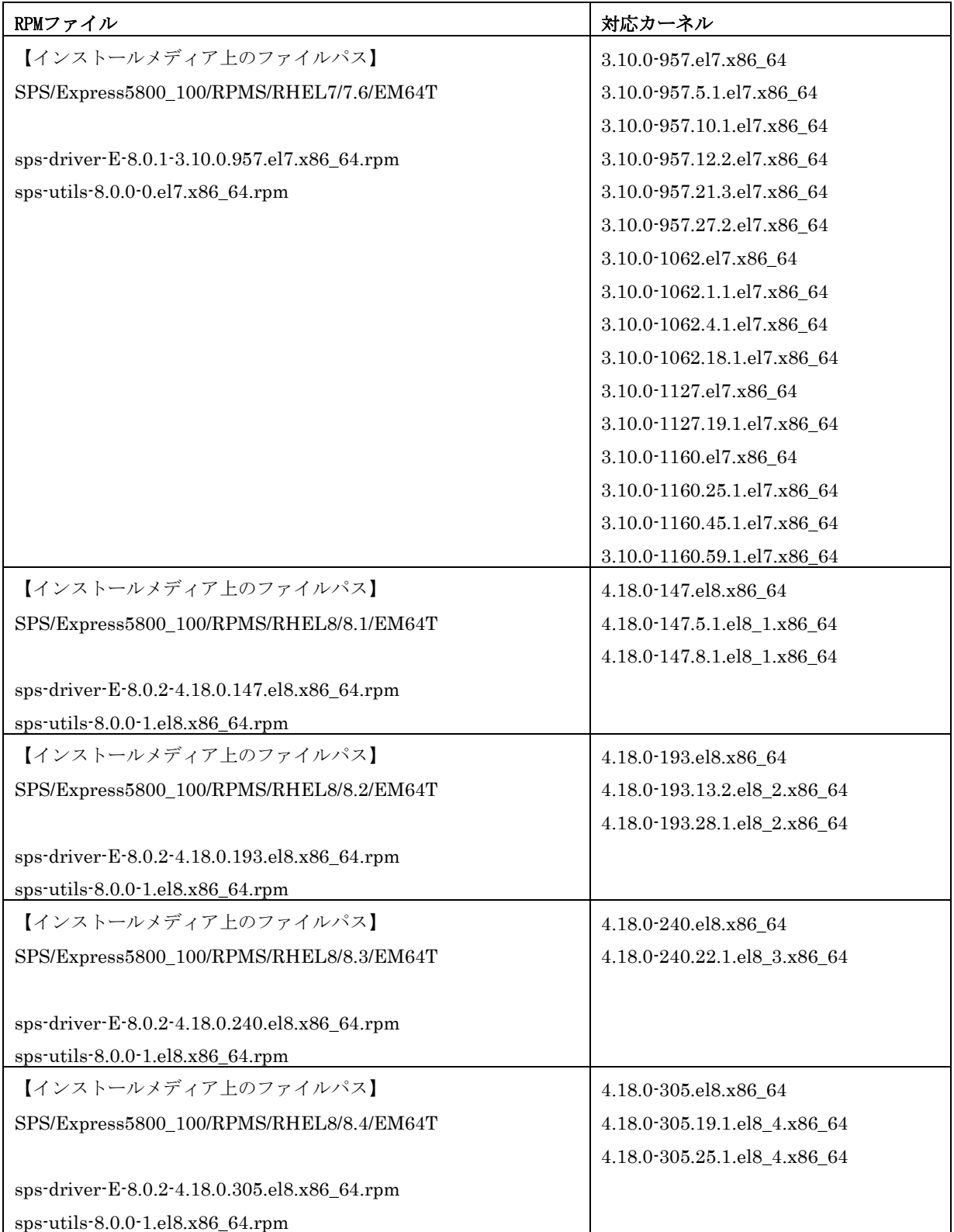

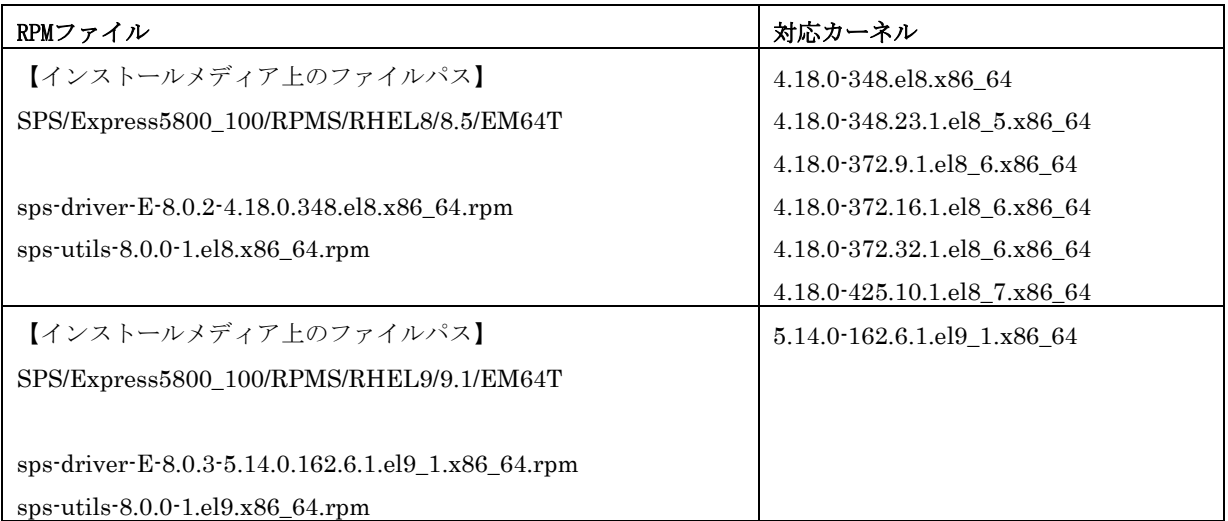

表 1-7 RHEL6.4 以降/RHEL7.1 以降の RPM ファイルとカーネルの対応表 (Express5800/スケーラブル HA サーバ、NX7700x シリーズ向け)

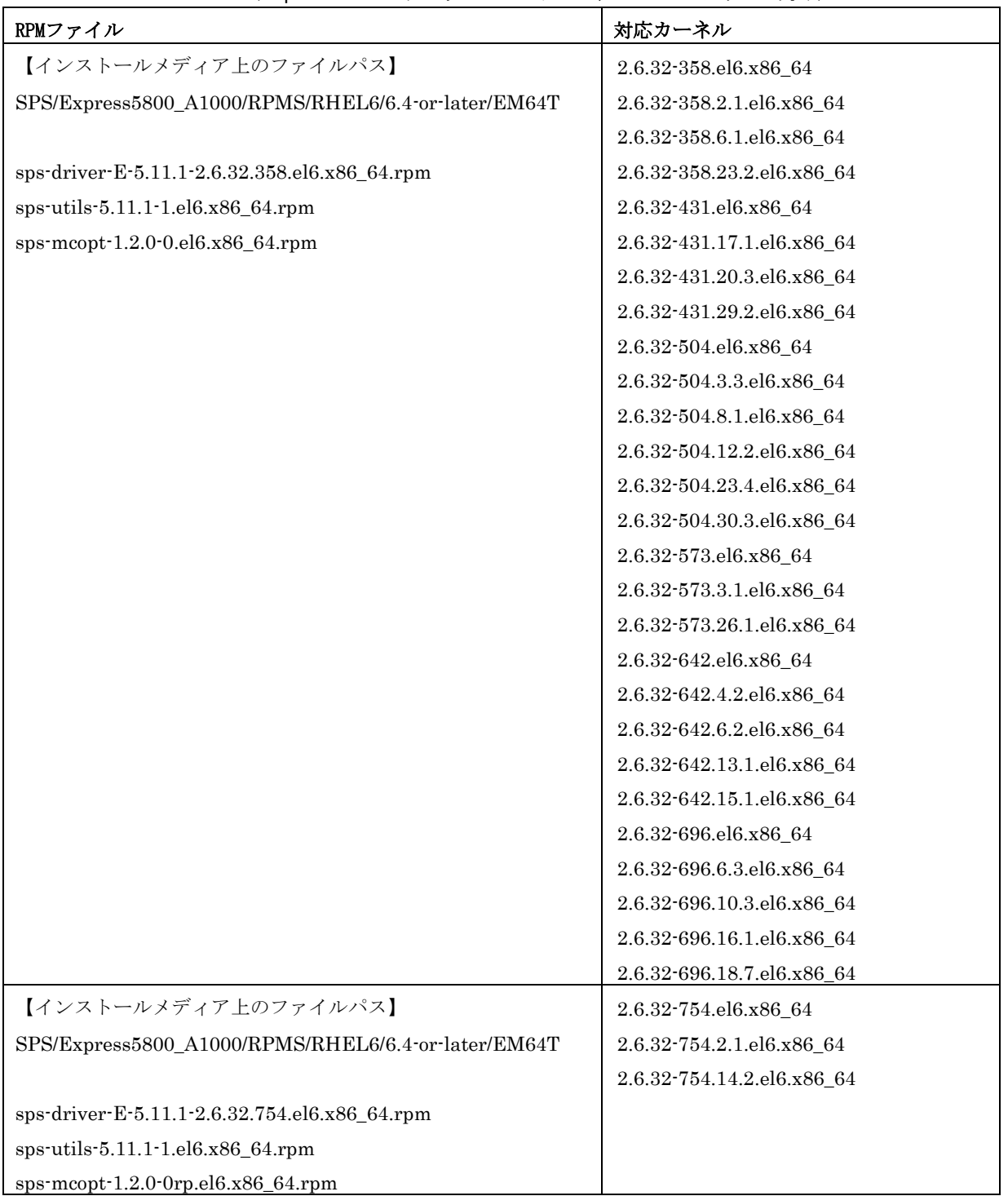

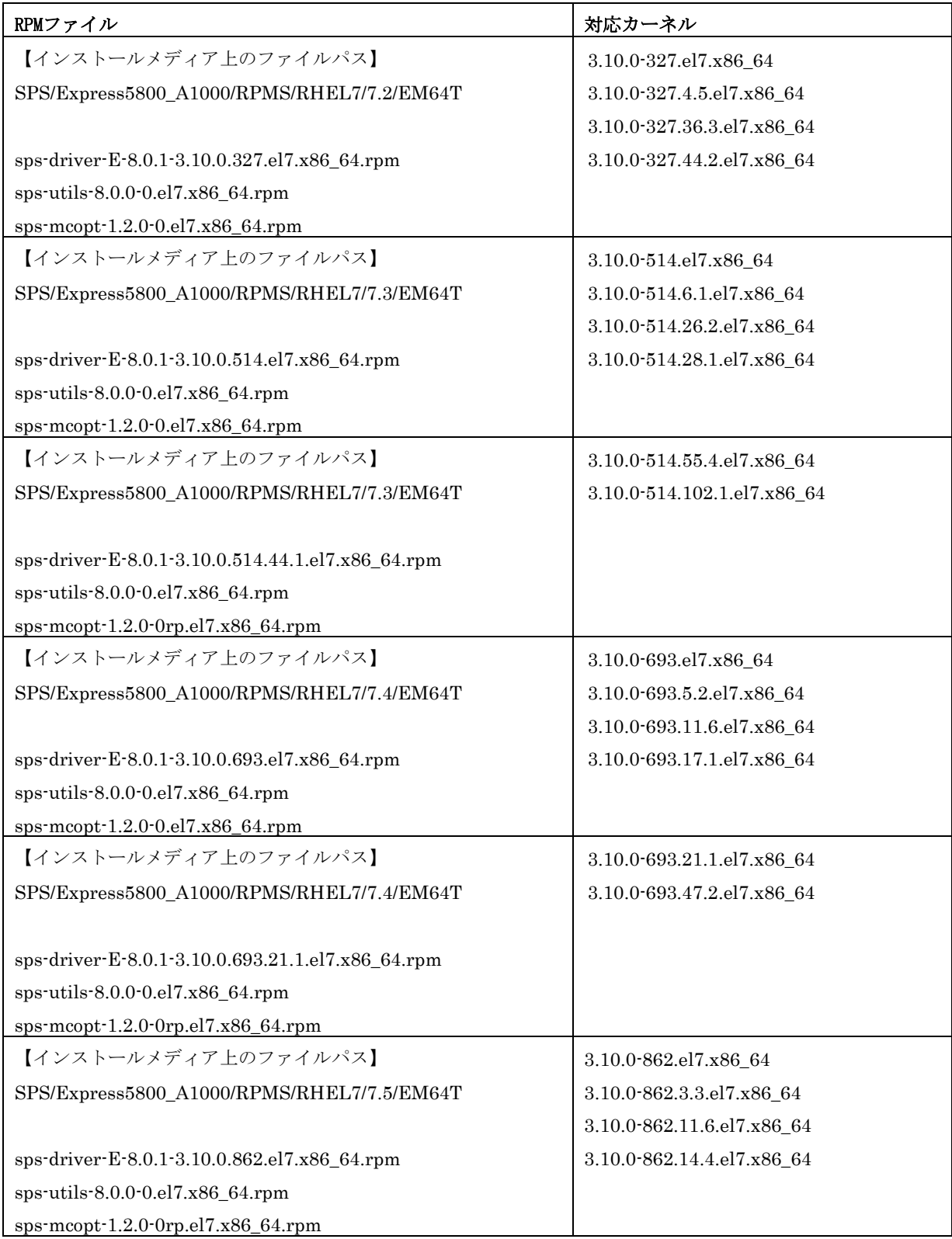

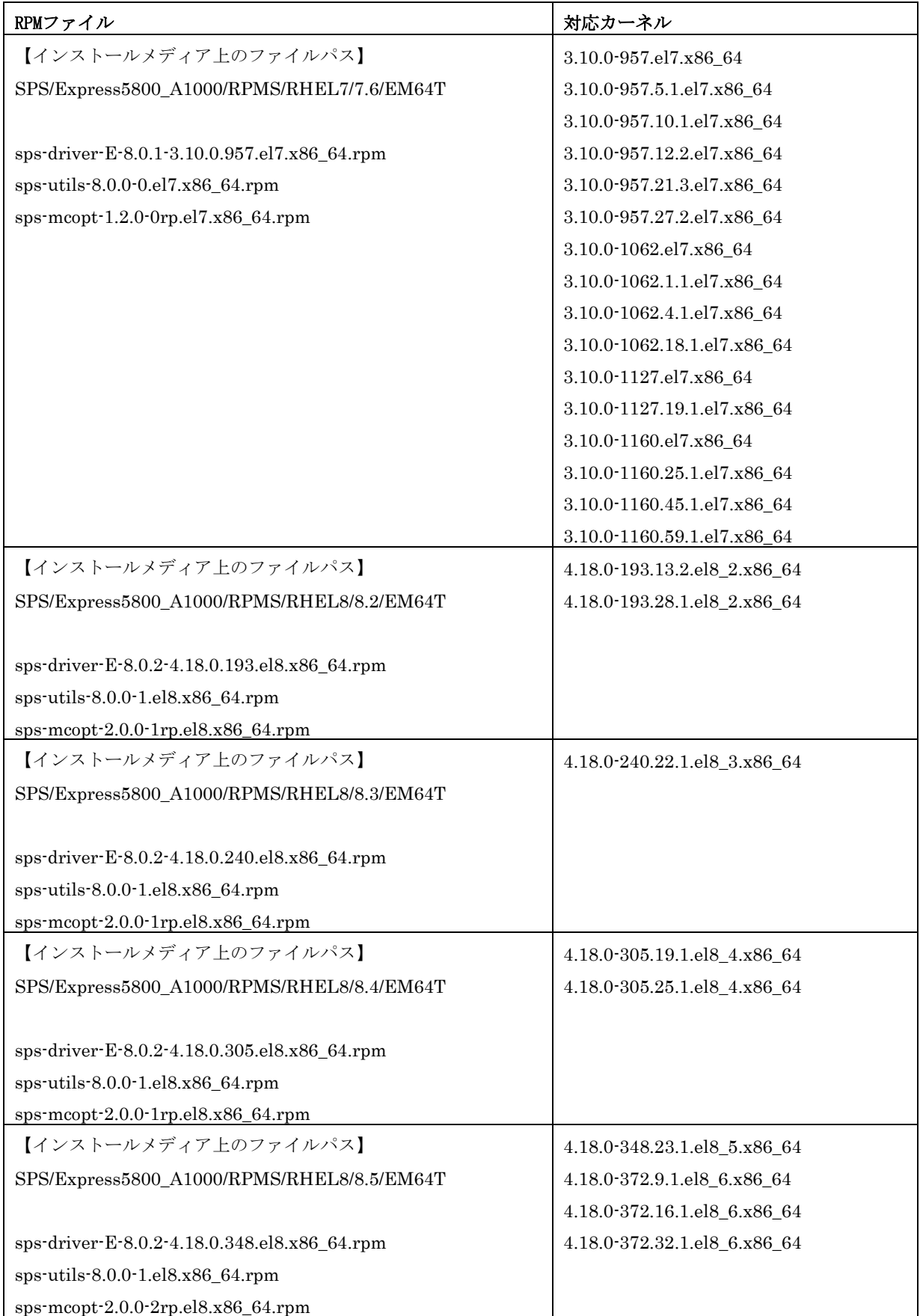

# <span id="page-23-0"></span>第2章 インストール

この章では、SPS のインストール、アンインストール、およびアップデート手順を説明します。

インストール作業は、SPS を使用するカーネルで OS を起動し、root 権限で行ってください。

# <span id="page-23-1"></span>2.1 インストール

ストレージ制御ソフトウェアの無停止アップデート、コントローラ交換やバッテリ交換などの ストレージ装置の保守作業を実施する場合、対象ストレージ装置の LD を使用している業務 サーバには、SPS とは別途に NEC Storage Manager Agent Utility が導入されている必要が あります。

なお、iStorage ControlCommand は NEC Storage Manager Agent Utility の機能を含んでい ますので、どちらか一方が導入されていれば問題ありません。

SPS 7.0 for Linux 以降の装置添付版のインストール媒体には、iStorage ControlCommand 製 品を同梱しています。 該当する SPS のインストール媒体をご使用で、以下の条件に該当する場合は、iStorage

ControlCommand インストールガイド(※)を参照して、iStorage ControlCommand をイン ストールまたはアップデートしてください。

・"iStorage ControlCommand" がインストールされていない場合

・Ver9.7 以前の "iStorage ControlCommand" がインストールされている場合

※:CD ドライブ:/ISMCCS/LINUX/INSTALL\_CCS\_LX.pdf

SPS for Linux の製品版のインストール媒体、または SPS 7.0 for Linux より前の装置添付版 のインストール媒体を使用している場合は、ストレージ装置のセットアップガイド/ユーザーズ ガイドを参照し、別途に NEC Storage Manager Agent Utility を導入してください。

# <span id="page-24-0"></span>2.1.1 インストールの準備

インストール CD を挿入します(オートマウントされない場合は、以下のコマンドを実行し マウントします)。

# mkdir -p /media/cdrom # mount /dev/cdrom /media/cdrom #

サーバに iStorage を接続し、サーバから iStorage の論理ディスクが認識されていることを確認します。 以下の出力を確認し、"NEC"、"iStorage XXXX"または"DISK ARRAY"と表示されれば、iStorage の論理ディ スクが認識されていると判断できます(網掛け部分)。

# cat /proc/scsi/scsi Attached devices: Host: scsi0 Channel: 00 Id: 00 Lun: 00 Vendor: NEC Model: DISK ARRAY Rev: 1000 Type: Direct-Access **ANSI SCSI** revision: 05

# <span id="page-24-1"></span>2.1.2 **SPS** のインストール

SPS のインストールは、ご利用のディストリビューション、カーネルバージョンによって手順が異なります。 表 2-1 の対応表に従って適切な手順でインストールを行ってください。

### 表 2-1 各ディストリビューション、カーネルバージョンにおけるインストール手順(IA32、EM64T 共通)

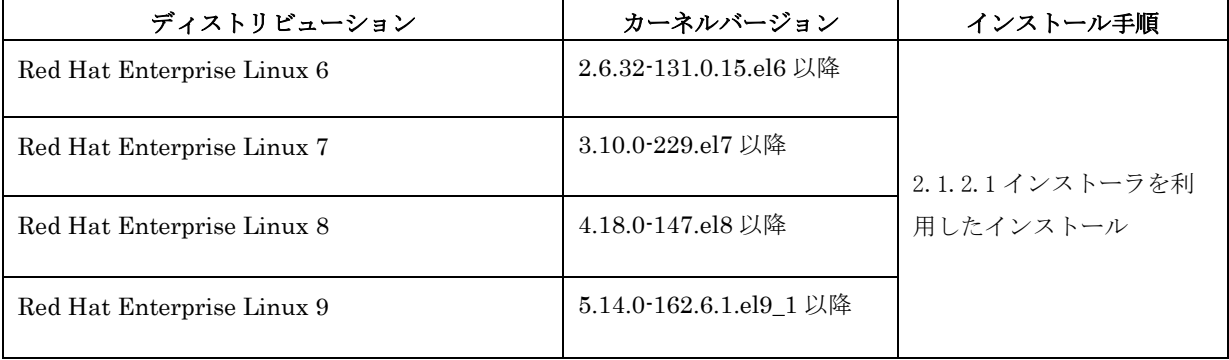

### <span id="page-25-0"></span>2.1.2.1 インストーラを利用したインストール

① マウント先のディレクトリに移動します。

### (※オートマウントされている場合は、オートマウント先のディレクトリに移動します)。

# cd /media/cdrom/SPS #

② -i オプションを指定して、RPM ファイルをインストールします(下線部のコマンドを実行)。 ※1.iSCSI 接続の場合は、--iscsi オプションも指定します。

 FC/SAS 接続と iSCSI 接続 を同時に使用する場合も、--iscsi オプションを指定してください。 RHEL7.1 以降で --iscsi オプションを指定した場合、NetworkManager-wait-online.service が有効 化されます。このサービスは常駐タイプのサービスではなく、OS 起動時に一度だけ実行されるタイ プのサービスです。このサービスを有効化すると、OS 起動時にネットワーク起動の待ち合わせが行 われますが、OS 起動後は本サービスによる影響はありません。

- カーネル版数が 2.6.18-164.el5 (FC 接続)の場合 -

```
# sh install.sh -i
====== Precheck for SPS Installation / Uninstallation =======
Distribution : RedHat
Architecture : x86_64
Kernel Version: Linux3.10
Kernel Details: 3.10.0-229.el7
 --------- The following packages will be installed. ---------
driver : ./Express5800_100/RPMS/RHEL7/7.1/EM64T/sps-driver-E-8.0.0-3.10.0.229.el7.x86_64.rpm
utils : ./Express5800_100/RPMS/RHEL7/7.1/EM64T/sps-utils-8.0.0-0.el7.x86_64.rpm
=============================================================
準備中... ########################################### [100%]
   1:sps-driver-E ########################################### [100%]
準備中... ########################################### [100%]
   1:sps-utils ########################################### [100%]
patching file rc.sysinit
Starting up sps devices:
Couldn't open /etc/sps.conf. No such file or directory.
I try auto setting...
Wait.
parsing... device:/dev/dda (OK)
parsing... disk-info:NEC , iStorage 1000 , 0000000935000734, 00001 (OK)
parsing... LoadBalance:D2 (OK)
parsing... path-info:0 Host:scsi:8 Channel:0 Id:0 Lun:0 Priority:1 Watch:Enable Status:ACT (OK)
parsing... path-info:7 Host:scsi:7 Channel:0 Id:0 Lun:0 Priority:2 Watch:Enable Status:ACT (OK)
Wait until all /dev/ddX is made..........END
dd_daemon (pid 3963) を実行中...
sps Install Completed......
Please Reboot......
#
                                                        初回インストール時に、出力される場合
                                                        がありますが動作上問題はありません。
```
- ③ インストールが正常に完了した場合、sps Install Completed のメッセージ(網掛け部分)が出力され ます。このメッセージが出力されない場合は、インストールに失敗しているため、「付録 E [インス](#page-72-0) [トーラのエラーメッセージ」](#page-72-0)の内容に従って対処してください。
- ④ OS を再起動して、正常に起動できることを確認します。

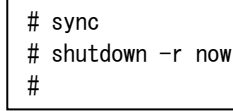

⑤ RHEL9 環境および RHEL8 環境で iSCSI 接続を使用する場合は、iSCSI 接続の論理ディスクを SPS に認識させます。

# spsadmin --scan-add

#

以上で、SPS のインストールは完了です。

- ・SPS デバイスを LVM でご利用になられる場合は「付録 B LVM [の設定および解除」](#page-55-0)の「[B.1 LVM](#page-55-1) の設 [定」](#page-55-1)を行います。
- ・既に iStorage を標準の SCSI デバイス(/dev/sdX)で使用しているアプリケーション・設定ファイル等が存在 する場合は、「[2.1.3](#page-32-0) SPS [を利用した環境への移行」](#page-32-0)の手順を実施します。

### <span id="page-27-0"></span>2.1.2.2 手動インストール

① RHEL6.4 以降および RHEL7.1 以降に SPS を導入する場合、インストールメディアのルートディレクト リに移動し、SPS のサポートリストファイルをインストール対象のサーバ上に配置します。その他の OS を使用する場合、本①の手順を実施する必要はありません。

(※オートマウントされている場合は、オートマウント先のディレクトリに移動します)。

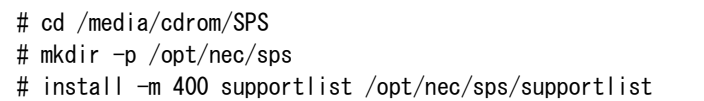

② RPM ファイルが配置されているディレクトリに移動します。

### (※オートマウントされている場合は、オートマウント先のディレクトリに移動します)。

- 使用中の環境が以下の場合 -

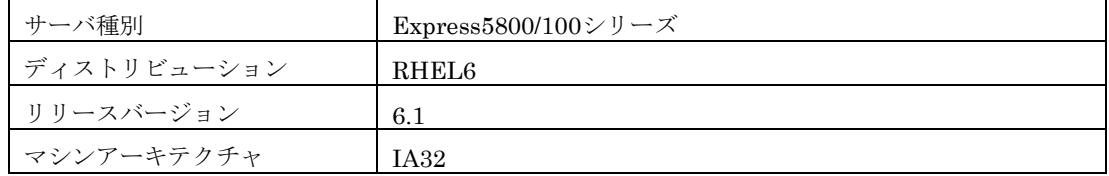

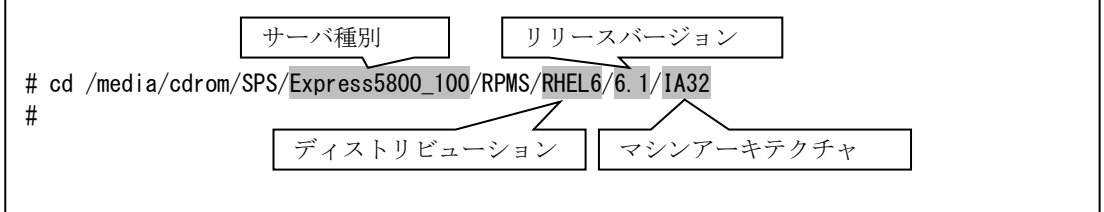

RHEL6.4 以降または RHEL7.1 以降に SPS を導入する場合、移動先のディレクトリは本書中に記載して いる以下の表を参照してください。

第1章 ご利用を開始する前に

1.2 セットアップの前に

- 表 1-6 RHEL6.4 以降および RHEL7.1 以降の RPM ファイルとカーネルの対応表 (Express5800/100 シリーズ向け)
- 表 1-7 RHEL6.4 以降および RHEL7.1 以降の RPM ファイルとカーネルの対応表 (Express5800/スケーラブル HA サーバ、NX7700x シリーズ向け)

#### 1. RHEL6.4 以降および RHEL7.1 以降

使用しているカーネル版数に対応した RPM ファイルをインストールします。 インストールする RPM ファイルは本書中に記載している以下の表を参照してください。

第1章 ご利用を開始する前に

- 1.2 セットアップの前に
	- 表 1-6 RHEL6.4 以降および RHEL7.1 以降の RPM ファイルとカーネルの対応表 (Express5800/100 シリーズ向け)
	- 表 1-7 RHEL6.4 以降および RHEL7.1 以降の RPM ファイルとカーネルの対応表 (Express5800/スケーラブル HA サーバ、NX7700x シリーズ向け)

- カーネル版数が 2.6.32-504.30.3.el6 の場合 -

```
# uname -r
2.6.32-504.30.3.el6.x86_64
# rpm -ivh sps-utils-5.5.1-0.el6.x86_64.rpm
Preparing... ########################################### [100%]
   1:sps-utils 1:sps-utils 1:ka 1:ka 1:ka 1:ka 1:ka 1:ka 1:ka 1:ka 1:ka 1:ka 1:ka 1:ka 1:ka 1:ka 1:ka 1:ka 1:ka 1:ka 1:ka 1:ka 1:ka 1:ka 1:ka 1:ka 1:ka 1:ka 1:ka 1:# rpm -ivh sps-driver-E-5.5.2-2.6.32.358.el6.x86_64.rpm
Preparing... ########################################### [100%]
    1:sps-driver-E ########################################### [100%]
INFO: Created the symlink to 2.6.32-504.30.3.el6.x86_64.
#
```
#### 2. RHEL6.1 から RHEL6.3 まで

使用しているカーネル版数に対応した RPM ファイルをインストールします(網掛け部分がカーネル版数を 示しています)。

- カーネル版数が 2.6.32-131.0.15.el6 の場合 -

```
# rpm -ivh sps-utils-*
sps-utils ###################################
\# uname -r2.6.18-131.0.15.el6.i686
# rpm -ivh sps-driver-E-5.1.1-2.6.32.131.0.15.el6.i686.rpm
sps-driver-E ###################################
#
```
\*1:Errata カーネルがインストールされている場合は、インストールされているカーネ ルに SPS が対応していることを以下の表を参照し、再確認してください。 ・表 1-4 対応ディストリビューション、カーネル(IA32、EM64T 対応)

この操作で以下のファイルがインストールされます。

/lib/modules/(カーネル版数)/kernel/drivers/scsi/dd\_mod.ko /lib/modules/(カーネル版数)/kernel/drivers/scsi/sps\_mod.ko /lib/modules/(カーネル版数)/kernel/drivers/scsi/sps\_mod2.ko /sbin/dd\_daemon /sbin/spscmd /sbin/spsadmin /sbin/hotaddpath /sbin/hotremovepath /sbin/removearrayinfo /sbin/recoverpath /sbin/mkdd /sbin/spsconfig /etc/dualpathrc /etc/rc.d/init.d/dd\_daemon (\*1) /etc/rc.d/init.d/sps\_loader(\*1) /etc/rc.d/rc0.d/K77dd\_daemon(\*1) /etc/rc.d/rc1.d/K77dd\_daemon(\*1) /etc/rc.d/rc2.d/S45dd\_daemon(\*1) /etc/rc.d/rc3.d/S45dd\_daemon(\*1) /etc/rc.d/rc5.d/S45dd\_daemon(\*1) /etc/rc.d/rc6.d/K77dd\_daemon(\*1) /etc/logrotate.d/sps/sps.logrotate /opt/nec/report/inf/dualpath.inf /opt/nec/report/table/dualpath.tbl /opt/nec/sps/esm/report/inf/dualpath.inf /opt/nec/sps/esm/report/table/dualpath.tbl /opt/nec/sps/esm/report/inf/dualpathE.inf /opt/nec/sps/esm/report/table/dualpathE.tbl /opt/nec/sps/bin/spslog.sh /opt/nec/sps/ /opt/nec/sps/bin/sps\_setesmtbl.sh /usr/lib/systemd/system/sps.service (\*2) /usr/lib/systemd/system/dd\_daemon.service (\*2)

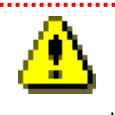

\*1:OS が RHEL7 以降ではインストールされません。 \*2:OS が RHEL6 以前ではインストールされません。

③ アップデートモジュールを適用します。

最新のアップデートモジュールは、下記の URL にて確認することができます。 https://www.support.nec.co.jp/PSHome.aspx

上記サポートポータルにログインしていただいた後、左側メニューの「リビジョンアップ/修正物件」 から確認することが可能です。

- a) 左側メニューにある[リビジョンアップ/修正物件]をクリック
- b) 画面中ほどにある、[修正物件ダウンロード]をクリック
- c) キーワードで検索のキーワードに" StoragePathSavior for Linux"と入力し、 「検索」ボタンをクリックすると、アップデートモジュールが一覧されます。
- ④ 以下のコマンドを実行して、エラーが表示されないことを確認します(\*12)。

ESMamvmain を起動中: [ OK ] ESMamvmain を停止中: [ OK ] ESMamvmain を起動中: ファインストリック [ OK ]

#

```
# depmod -a 'uname -r'
 #
     uname -r の前後は、必ずバッククォート(*)で記述してください。
 ⑤ ESMPRO の通報を英語で行う場合は、sps_setesmtbl.sh にオプション"E"を指定して実行してくださ
 い。
      本手順は、日本語(既定値)で ESMPRO を使用する場合や ESMPRO を使用しない場合
    は必要ありません。
# /opt/nec/sps/bin/sps_setesmtbl.sh E
 ESMamvmain を停止中: [ OK ]
```
⑥ iSCSI 接続の場合、以下の手順を実施します。

### <RHEL8.1 以降および RHEL9.1 以降の場合>

以下のコマンドを実行し、iSCSI 接続の論理ディスクを SPS に認識させます。

# spsadmin --scan-add

### <RHEL7.1 以降の場合>

以下のコマンドを実行し、NetworkManager-wait-online.service を有効化します。

# /usr/bin/systemctl enable NetworkManager-wait-online.service

なお、このサービスは常駐タイプのサービスではなく、OS 起動時に一度だけ実行されるタイプのサービ スです。このサービスを有効化すると、OS 起動時にネットワーク起動の待ち合わせが行われますが、OS 起動後は本サービスによる影響はありません。

以上で、SPS のインストールは完了です。

- ・SPS デバイスを LVM でご利用になられる場合は「付録 B LVM [の設定および解除」](#page-55-0)の「[B.1 LVM](#page-55-1) の設 [定」](#page-55-1)を行います。
- ・既に iStorage を標準の SCSI デバイス(/dev/sdX)で使用しているアプリケーション・設定ファイル等が存在 する場合は、「[2.1.3](#page-32-0) SPS [を利用した環境への移行」](#page-32-0)の手順を実施します。

## <span id="page-32-0"></span>2.1.3 **SPS** を利用した環境への移行

iStorage を標準の SCSI デバイス(/dev/sdX)で使用しているアプリケーション・設定ファイル等が存在する場 合は、以下の手順を実施します(※SCSI デバイス(/dev/sdX)に該当する SPS のデバイス(/dev/ddX)について確認 ができている場合は、③から実施します)。

### </etc/fstab で iStorage を標準の SCSI デバイス /dev/sdX で使用している場合の変更手順の例>

/mnt/work にマウントされているディスクを、SPS を利用した環境に移行する場合

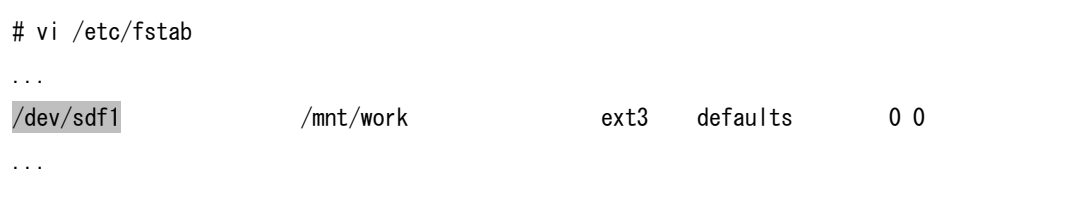

① sg\_scan コマンドを使用し、対象のデバイスが iStorage であることを確認します。

```
[iStorage M シリーズの場合]
```
"NEC"、"DISK ARRAY"と表示されれば、iStorage のデバイスと判断できます(網掛け部分)。

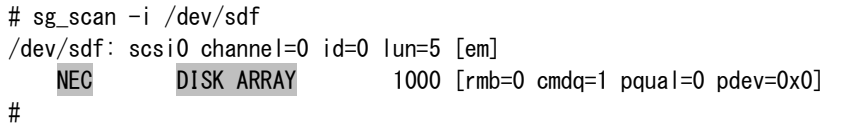

sg\_scan コマンドは、sg3\_utils という rpm に含まれています。sg3\_utils は、OS インス トール時の指定によってインストールされない場合があります。その場合は OS のインス トール CD 内に含まれている rpm を個別にインストール、もしくは各ディストリビュー ションの web サイトから sg3\_utils の rpm をダウンロードしてインストールしてくだ さい。 

- ② /dev/sdf に対応する SPS のデバイス(/dev/ddX)を確認します。
	- (1) spsconfig コマンドに-chk オプションをつけてを実行することで、対応する SPS のデバイスを確認 することができます。以下の例では、/dev/sdf が/dev/ddd に対応していることが確認できます。

# spsconfig -chk /dev/sdf /dev/sdf -> /dev/ddd #

③ /etc/fstab の設定を変更します。以下の例では、変更する fstab のバックアップを作成した後(ファイル 名は任意です)、/dev/sdf を②で確認したデバイス/dev/ddd に変更しています。

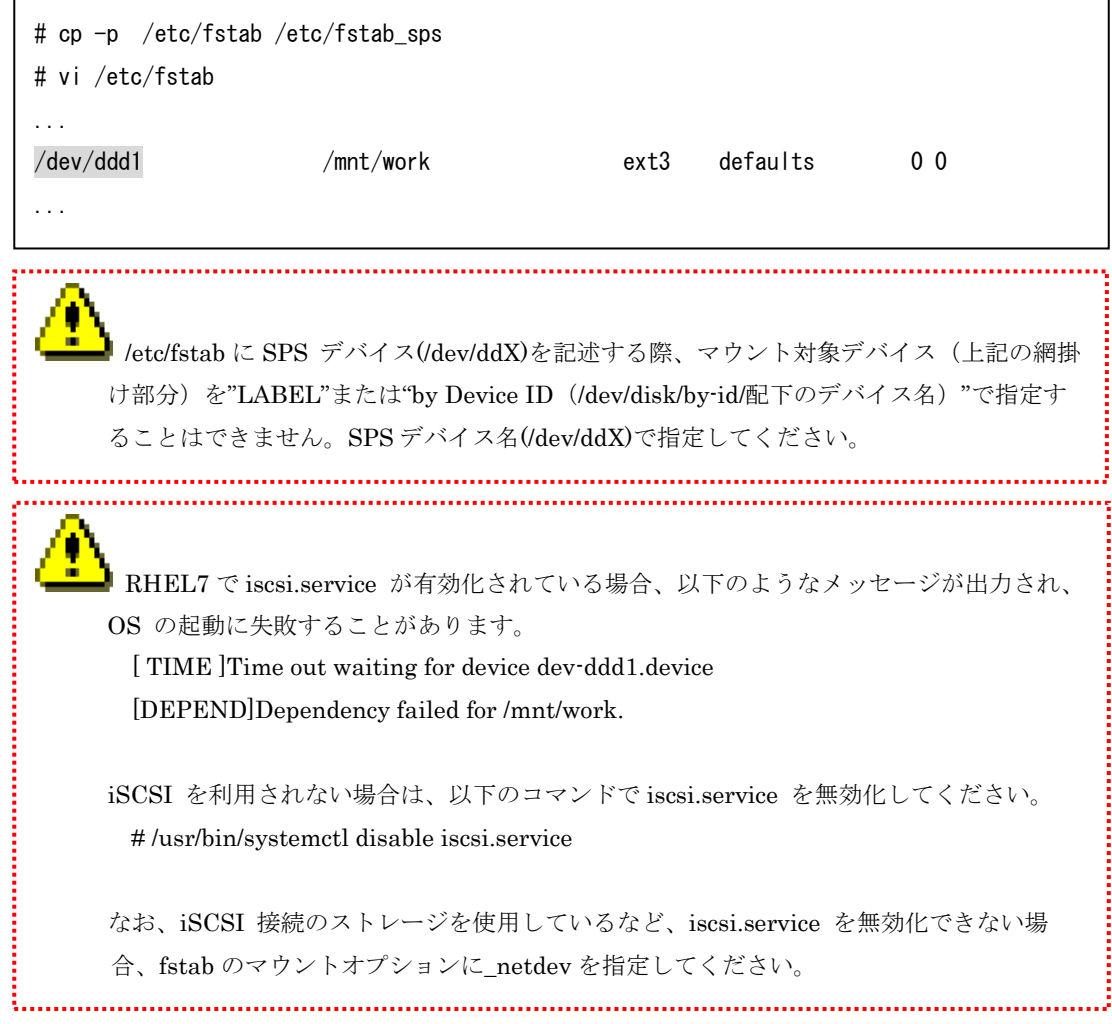

- ④ アプリケーション等で iStorage を標準の SCSI デバイス(/dev/sdX)で使用している場合は、③と同様に変 更します。
- ⑤ OS を再起動します。

以上で、SPS を利用した環境への移行は完了です。SPS デバイスを LVM でご利用になられる場合は、[「付録](#page-55-0) B LVM [の設定および解除」](#page-55-0)の「[B.1 LVM](#page-55-1) の設定」を行います。

# <span id="page-35-0"></span>2.2 アンインストール

SPS デバイスを LVM で利用されている場合、アンインストール手順を実施する前に 「付録 B LVM の設定および解除」の「B.2 LVM [の解除」](#page-62-0)を行います。

## <span id="page-35-1"></span>2.2.1 **SPS** を利用しない環境への移行

SPS デバイス(/dev/ddX)が指定されている設定(例えば/etc/fstab 等)を、対応する SCSI デバイス(/dev/sdX)を 指定するように変更します。

### </etc/fstab を変更する手順の例>

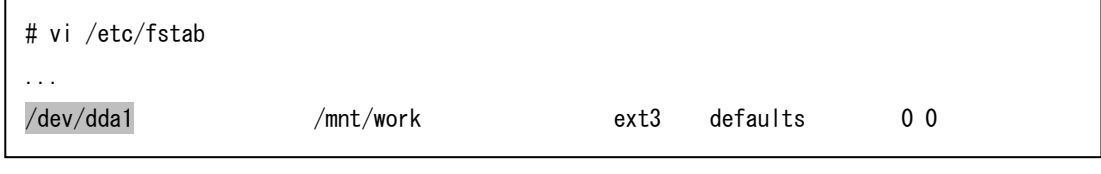

① spsconfig コマンドを使用し、対象 SPS デバイスに対応する標準 SCSI デバイスを確認します。

SPS デバイスに対応する SCSI デバイスは以下のコマンドで確認することができます。対応する SCSI デバイスは複数表示される場合がありますが、これは冗長化パスが複数あるためです。

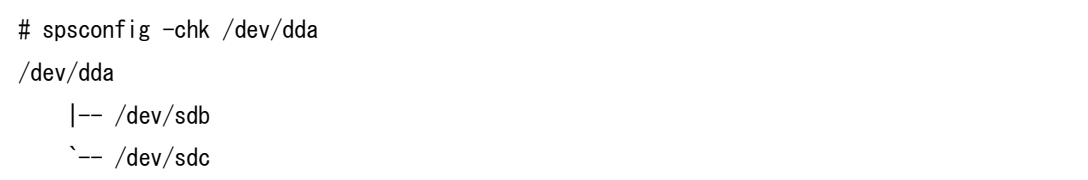

② /etc/fstab の記述を変更します。変更する/etc/fstab のバックアップを取った後、記述を SPS デバイスか ら対応する標準 SCSI デバイスに変更します。

/dev/dda に対応する標準 SCSI デバイスが複数存在するうちの 1 つを指定します。

# cp -p /etc/fstab /etc/fstab.sps # vi /etc/fstab ...

以上で SPS を利用しない環境への移行は完了です。 ...

/dev/sdb1 /mnt/work ext3 defaults 0 0
## 2.2.2 **SPS** のアンインストール

SPS のアンインストールは、ご利用のディストリビューション、カーネルバージョンによって手順が異なりま す。表の対応表に従って適切な手順でアンインストールを行ってください。

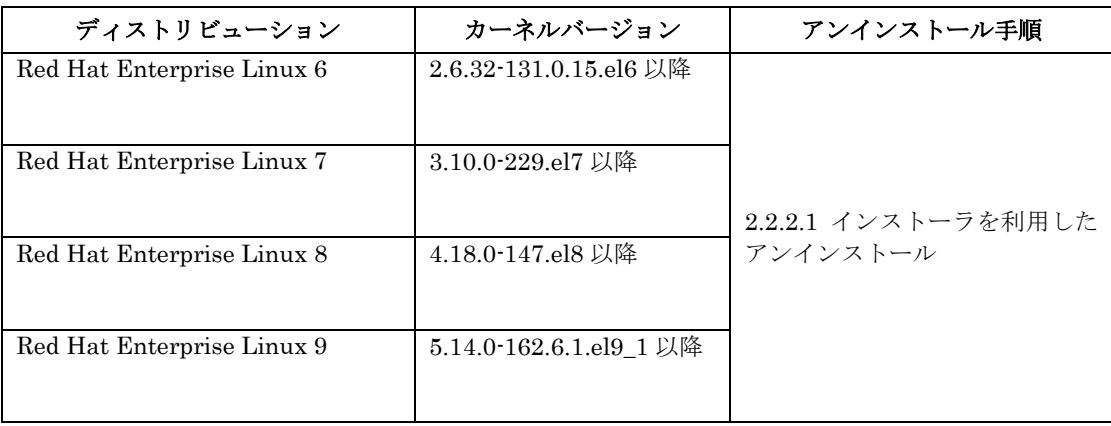

### <span id="page-37-0"></span>2.2.2.1 インストーラを利用したアンインストール

① /opt/nec/sps/installer 配下に移動します。

```
# cd /opt/nec/sps/installer
#
```
② アンインストールスクリプトを実行します。

```
# sh uninstall.sh --silent
====== Precheck for SPS Installation / Uninstallation =======
Distribution : RedHat
Architecture : x86_64
Kernel Version: Linux3.10
Kernel Details: 3.10.0-229.el7
-------- The following packages will be uninstalled. --------
driver : sps-driver-E-8.0.0-3.10.0.229.el7
utils : sps-utils-8.0.0-0.el7
=============================================================
sps Uninstall Completed......
#
```
※ --silent オプションまたは--reboot を指定しない場合、スクリプトから OS の再起動を 行いません。 Broadcast message from root (Thu Feb 25 14:38:01 2010):  $\sqrt{2}$  system is going DOWN for reboot in 1 minute.

(SPS のアンインストールを完了するには、OS を再起動する必要があります)

アンインストールが正常に完了した場合、"sps Uninstall Completed"のメッセージ(網掛け部分)が 出力され、1 分後にシステムが再起動します。その後、OS が正常に起動することを確認してください。 "sps Uninstall Completed"のメッセージ(網掛け部分)が出力されない場合はアンインストールに失 敗しているため、「付録 E [インストーラのエラーメッセージ」](#page-72-0)の内容に従って対処してください。

以上で、SPS のアンインストールは完了です。

#### <span id="page-38-0"></span>2.2.2.2 手動アンインストール

① ご使用中の環境に SPS がインストールされていることを確認し、インストールされている SPS の パッケージ名を確認します。

```
# rpm -qa | grep sps
sps-utils-8.0.0-0.el7
sps-driver-E-8.0.0-3.10.0.957.el7
#
```
② RHEL7 以降で iSCSI を利用しており、SPS インストール時に NetworkManager-wait-online.service を有効化していた場合、必要に応じて本サービスを無効化します。

# systemctl disable NetworkManager-wait-online.service

③ ①で確認した SPS のパッケージ名を指定し、SPS をアンインストールします。

```
# rpm -e sps-driver-E-8.0.0-3.10.0.957.el7
# rpm -e sps-utils-8.0.0-0.el7
#
```
④ エラーが表示されないことを確認します。

```
# depmod -a 'uname -r'
#
```
⑤ システムを再起動して、正常に起動することを確認します。

```
# sync
# shutdown -r now
#
```
<span id="page-38-1"></span>⑥ 設定ファイル(/etc/sps.conf)が存在する場合は削除します。

```
# rm /etc/sps.conf
#
```
以上で、アンインストール作業は完了です。

# <span id="page-39-0"></span>2.3 アップデート

装置添付版を利用し、以下のいずれかの条件の場合には、媒体に同梱している媒体に同梱して いる ControlCommand インストールガイド(※)を参照して、ControlCommand をインストー ルまたはアップデートしてください。 ・"iStorage ControlCommand" がインストールされていない場合 ・Ver9.7 以前の "iStorage ControlCommand" がインストールされている場合 ※: CD ドライブ:\ISMCCS\LINUX\INSTALL\_CCS\_LX.pdf 

SPS のアップデートは、SPS のアンインストールを実施した後、SPS のインストールを実施します。以下に カーネルのアップデート時に、SPS のアップデートを行う手順を記述します。

① SPS のアンインストールを実施します。アンインストール手順につきましては、「[2.2](#page-35-0) [アンインストール」](#page-35-0) を参照してください。 ただしアップデート後、機器構成に変更がなく、現在の構成をそのまま使用したい場合、「[2.2.2.2](#page-38-0) [手動ア](#page-38-0) [ンインストール](#page-38-0) [⑥設](#page-38-1)定ファイル(/etc/sps.conf)が存在する場合は削除します。」は実施する必要はありませ  $h_{\circ}$ 設定ファイルを残しておくことで、現在の設定を引き継ぐことが可能です。

SPS をアンインストールすると、/dev/ddX が使用できなくなります。そのため、SPS のアッ プデートを実施する以前に、/dev/ddX を使用しているアプリケーションを停止してくださ い。また、アップデート中は、/dev/ddX にアクセスしないでください。 

② カーネルのアップデートを実施します。

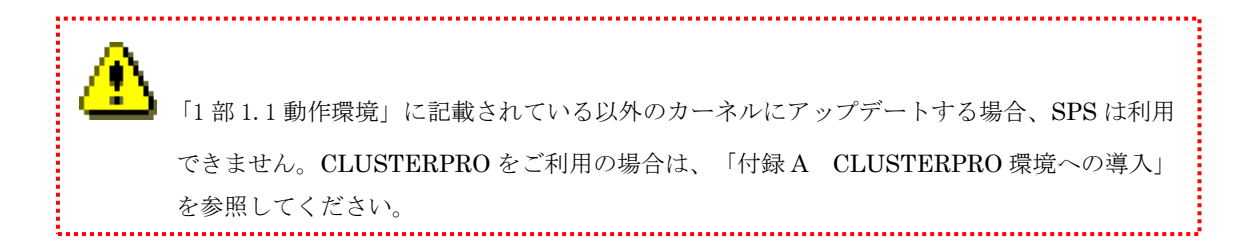

- ③ アップデート後のカーネルで OS を起動します。
- ④ SPS のインストールを実施します。

SPS のインストール手順については、「[2.1](#page-23-0) [インストール」](#page-23-0)を参照してください。

以上でアップデート作業は完了です。

## 第3章 運用準備

### 3.1 運用状況の確認

SPS のインストール完了後、OS を再起動することにより、SPS が対象ディスク装置・各パスを自動的に認識し、運 用が開始されます。SPS が正常に起動されているかの確認方法を以下に示します。

### 3.1.1 運用状況の確認

SPS コマンド(spsadmin)を使用した運用状況の確認手順を示します。次の手順を実施してください。

- (1) 端末を立ち上げます。
- (2) 「spsadmin --lun」と入力し、リターンキーを押します。
- (3) 表示された文字列を確認します。

SPS が正常に機能しており、パス(経路)が冗長化されている場合、LoadBalance 行の下に複数のパス行が表 示されます。次の例は、iStorage 内に論理ユニットが 3 つあり、経路が 2 本ある場合の表示です。表示内容の詳 細な意味については「iStorage ソフトウェア StoragePathSavior 利用の手引(Linux 編)」を参照してくださ い。

LogicalUnit の下にパスが1つしか見えない場合や[Normal]と表示されていない場合には、サーバと iStorage の接続、FC ドライバの適用状態等を確認してください。

```
# spsadmin --lun
+++ LogicalUnit 4:0:0:0 /dev/dda [Normal] +++
   SerialNumber=0000000000000000, LUN=0x00000
   LoadBalance=LeastSectors
   0: ScsiAddress=2:0:0:0, ScsiDevice=/dev/sdb, Priority=1, Status=Active
   1: ScsiAddress=3:0:0:0, ScsiDevice=/dev/sdc, Priority=2, Status=Standby
+++ LogicalUnit 4:0:0:1 /dev/ddb [Normal] +++
   SerialNumber=0000000000000000, LUN=0x00001
   LoadBalance=LeastSectors
   2: ScsiAddress=2:0:0:1, ScsiDevice=/dev/sdd, Priority=1, Status=Active
   3: ScsiAddress=3:0:0:1, ScsiDevice=/dev/sde, Priority=2, Status=Standby
+++ LogicalUnit 4:0:0:2 /dev/ddc [Normal] +++
   SerialNumber=0000000000000000, LUN=0x00002
   LoadBalance=LeastSectors
   4: ScsiAddress=2:0:0:2, ScsiDevice=/dev/sdf, Priority=1, Status=Active
   5: ScsiAddress=3:0:0:2, ScsiDevice=/dev/sdg, Priority=2, Status=Standby
```
RHEL6.3 以降を使用している場合は、続けて次の手順も実施してください。

- (1) 端末を立ち上げます。
- (2) 「spsadmin --pathstate」と入力し、リターンキーを押します。
- (3) 表示された文字列を確認します。

#### # spsadmin --pathstate

All paths are good condition.

SPS が正常に機能しており、SPS が正常に機能しており、パス(経路)が冗長化されている場合、"All paths are good condition" と表示されます。その他の文字列が表示された場合、構成に問題があると考えられますの で、以下に記載の内容にしたがって対処してください。

StoragePathSavior 利用の手引(Linux 編) 第Ⅲ章 機能編 第 3 章 StoragePathSavior の機能 3.4 ログ情報について 3.4.3 パス状態表示について (3) パス状態の概要表示

# 第4章 詳細情報

本書に記載されている以外の詳細情報については、インストール CD 内のマニュアル 「iStorage ソフトウェア StoragePathSavior 利用の手引 (Linux 編)」 (SPS/Express5800\_100/doc/IS202\_StoragePathSavior\_Linux.pdf または SPS/Express5800\_A1000/doc/IS202\_StoragePathSavior\_Linux.pdf) を参照してください。

# <span id="page-44-0"></span>付録 A CLUSTERPRO 環境への導入

### **CLUSTERPRO X 1.0**  $\sim$  **5.x**

#### (1) CLUSTERPRO X1.0 ~ 5.x のシステムへ新規に SPS を導入

1. Web マネージャにて、以下の項目について事前に確認してください。

・全サーバが正常状態であること(=「緑」色)

2. クラスタ構成情報を保存します。

クラスタ構成情報の保存(バックアップ)には、clpcfctrl コマンドを使用します。詳細は『リファレンスガ イド』の「CLUSTERPRO コマンドリファレンス」を参照してください。

3. CLUSTERPRO 非自動起動化(SPS 導入操作への対応)

各サーバ上で以下の操作を行うことにより、CLUSTERPRO の自動起動を無効にし、SPS 等のリブートに よってクラスタが影響を受けないようにします。

・CLUSTERPRO 4.2 以降を利用している場合は、全サーバで以下のコマンドを実行してください。

clpsvcctrl.sh --disable -a

・init.d 環境の場合は、全サーバ上で以下のコマンドを実行してください。

chkconfig --del clusterpro\_alertsync

chkconfig --del clusterpro\_webmgr

- chkconfig --del clusterpro
- chkconfig --del clusterpro\_md
- chkconfig --del clusterpro\_trn
- chkconfig --del clusterpro\_evt
- ・systemd 環境の場合は、全サーバ上で以下のコマンドを実行してください。
	- systemctl disable clusterpro\_alertsync
	- systemctl disable clusterpro\_webmgr
	- systemctl disable clusterpro
	- systemctl disable clusterpro\_md
	- systemctl disable clusterpro\_trn
	- systemctl disable clusterpro\_evt

次回の OS 起動時に CLUSTERPRO が起動しないように設定されます。 全サーバ上で上記を実行したことを確認してから次の手順へ進んでください。 4. クラスタシャットダウン

Web マネージャにて、クラスタシャットダウン(リブート)してください。

5. SPS インストール

詳細については、「[2.1.2](#page-24-0) SPS [のインストール」](#page-24-0)を参照してください。

6. クラスタ構成情報の変更

Builder(オフライン版)を使用して、手順 2 で保存したクラスタ構成情報を読み込み、以下の設定変更を 行ってください。

- ① Disk リソースのデバイス名の変更 例)「sdb2」(変更前) → 「dda2」(変更後)
- ② Disk モニターの監視デバイス名の変更 例)「sdb1」(変更前) → 「dda1」(変更後)
- ③ Disk ハートビートのデバイス名の変更 例)「sdb1」(変更前) → 「dda1」(変更後)
- ※ クラスタ構成情報の変更手順の詳細は、以下を参照してください。
	- [CLUSTERPRO X 1.0(CLUSTERPRO のバージョンが 1.1.0-1 以降) ~ 5.x をご利用の場合] CLUSTERPRO X for Linux インストール & 設定ガイド 第 7 章 クラスタ構成情報を変更する

[CLUSTERPRO X 1.0(CLUSTERPRO のバージョンが 1.0.3-1 まで)をご利用の場合] CLUSTERPRO X for Linux インストール & 設定ガイド 第 8 章 運用開始前の準備を行う - クラスタ構成情報を変更する

- 7. クラスタ構成情報の反映
	- ① 以下のサービスを各サーバ上で手動にて起動します。 init.d 環境の場合: /etc/rc.d/init.d/clusterpro\_evt start /etc/rc.d/init.d/clusterpro\_trn start

systemd 環境の場合: systemctl start clusterpro\_evt systemctl start clusterpro\_trn

- ② クラスタ生成をマスターサーバ上で実行します。
- ※ クラスタ生成手順の詳細は、以下を参照してください。
	- [CLUSTERPRO X 1.0(CLUSTERPRO のバージョンが 1.1.0-1 以降)~ 5.x をご利用の場合] CLUSTERPRO X for Linux インストール & 設定ガイド 第 5 章 Builder でクラスタ構成情報を作成する - クラスタを作成する
	- [CLUSTERPRO X 1.0 (CLUSTERPRO のバージョンが 1.0.3-1 まで) をご利用の場合] CLUSTERPRO X for Linux インストール & 設定ガイド 第 4 章 CLUSTERPRO をインストールする - クラスタを作成する

#### 8. CLUSTERPRO 自動起動化

- ・CLUSTERPRO 4.2 以降を利用している場合は、全サーバで以下のコマンドを実行してください。
	- clpsvcctrl.sh --enable -a
- ・init.d 環境の場合は、全サーバ上で以下のコマンドを実行してください。
	- chkconfig --add clusterpro\_alertsync
	- chkconfig --add clusterpro\_webmgr
	- chkconfig --add clusterpro
	- chkconfig --add clusterpro\_md
	- chkconfig --add clusterpro\_trn
	- chkconfig --add clusterpro\_evt
- ・systemd 環境の場合は、全サーバ上で以下のコマンドを実行してください。
	- systemctl enable clusterpro\_alertsync
	- systemctl enable clusterpro\_webmgr
	- systemctl enable clusterpro
	- systemctl enable clusterpro\_md
	- systemctl enable clusterpro\_trn
	- systemctl enable clusterpro\_evt

次回の OS 起動時に CLUSTERPRO が自動起動するように設定されます。 全サーバ上で上記を実行したことを確認してから次の手順へ進んでください。

9. OS 再起動

クラスタ内のすべてのサーバを OS のシャットダウンコマンドなどでリブートしてください。

10. 全フェイルオーバグループの挙動確認や、Oracle などのアプリケーションの実動確認を行い、問題がな いことを確認してください。

(2) CLUSTERPRO X1.0 ~ 5.x のシステムでカーネルアップデートおよび SPS のアップデー トを実施

事前にグループの移動で異常が発生しないことを確認しておいてださい。

アップデートは以下の手順で行います。

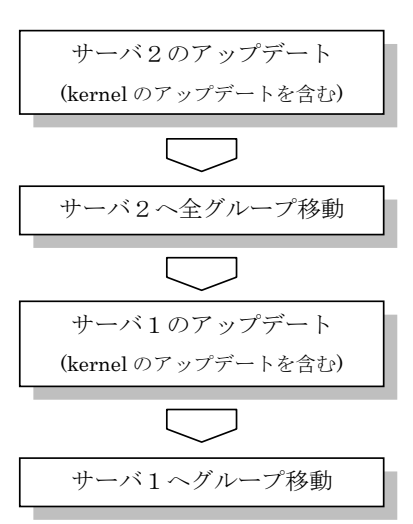

- 1. サーバ 2 のアップデート
	- ① サーバ 2 でグループが動作している場合は、Web マネージャからサーバ 2 で起動しているすべて のグループをサーバ 1 に移動します。 Web マネージャを使用していない場合には、サーバ 2 で clpgrp コマンドを実行してグループ移動 します。
	- ② サーバ 2 で以下のコマンドを実行してサービスの起動設定を変更します。 <CLUSTERPRO 4.2 以降を利用している場合> 次のコマンドを実行します。 # clpsvcctrl.sh --disable -a <init.d 環境の場合> chkconfig --del clusterpro\_alertsync chkconfig --del clusterpro\_webmgr chkconfig --del clusterpro chkconfig --del clusterpro\_md chkconfig --del clusterpro\_trn chkconfig --del clusterpro\_evt <systemd 環境の場合> systemctl disable clusterpro\_alertsync systemctl disable clusterpro\_webmgr systemctl disable clusterpro systemctl disable clusterpro\_md systemctl disable clusterpro\_trn systemctl disable clusterpro\_evt

次回の OS 起動時に CLUSTERPRO が起動しないように設定されます。

上記①~②の手順をサーバ 2 で実行したことを確認してください。確認後、以下の手順に進んでください。

- ③ Web マネージャからサーバ 2 のシャットダウンを実行します。 Web マネージャを使用していない場合には、サーバ 2 で clpdown コマンドを実行してサーバの シャットダウンを実行します。
- ④ サーバ 2 を再起動して root でログインします。
- ⑤ kernel のアップデート、SPS のアップデートを実施してください。 詳細については、「[2.3](#page-39-0) [アップデート」](#page-39-0)を参照してください。 kernel のアップデートを行う場合には、このタイミングで実施してください。 kernel のアップデートを行った場合には、サーバ 2 を shutdown コマンドや reboot コマンドで再 起動して、root でログインします。

ISRX203L93-1

⑥ 以下のコマンドを実行してサービスの起動設定を変更します。 <CLUSTERPRO 4.2 以降を利用している場合> # clpsvcctrl.sh --enable -a <init.d 環境の場合> chkconfig --add clusterpro\_alertsync chkconfig --add clusterpro\_webmgr chkconfig --add clusterpro chkconfig --add clusterpro\_md chkconfig --add clusterpro\_trn chkconfig --add clusterpro\_evt <systemd 環境の場合> systemctl enable clusterpro\_alertsync systemctl enable clusterpro\_webmgr systemctl enable clusterpro systemctl enable clusterpro\_md systemctl enable clusterpro\_trn

systemctl enable clusterpro\_evt

次回 OS 起動時に CLUSTERPRO が自動起動するように設定されます。

③~⑥の手順をサーバ 2 で実行したことを確認してください。確認後、以下の手順に進んでください。

⑦ サーバ 2 を shutdown コマンドや reboot コマンドで再起動します。

以上でサーバ 2 のアップデートは完了です。続いてサーバ 1 のアップデートを行います。

- 2. サーバ 2 へ全グループ移動
	- ① clpgrp コマンドを実行して、サーバ 1 で起動しているすべてのグループをサーバ 2 に移動しま す。
	- ② Web マネージャに接続しているブラウザを終了し、Java のキャッシュをクリアした後、ブラウザ を再起動してください。
	- ③ サーバ 1 で起動しているすべてのグループがサーバ 2 に移動され、すべてのグループの各リソース が正常に動作していることを、Web マネージャで確認します。 Web マネージャを使用していない場合には、いずれか 1 台のサーバで clpstat コマンドを実行して 確認します。

グループ上のアプリケーションが正常に動作していることは、それぞれのアプリケーションで確認 してください。

①~③の手順を実行したことを確認してください。確認後、以下の手順に進んでください。

#### 3. サーバ1のアップデート

① サーバ 1 で以下のコマンドを実行してサービスの起動設定を変更します。 <CLUSTERPRO 4.2 以降を利用している場合> 次のコマンドを実行します。 # clpsvcctrl.sh --disable -a <init.d 環境の場合> chkconfig --del clusterpro\_alertsync chkconfig --del clusterpro\_webmgr chkconfig --del clusterpro chkconfig --del clusterpro\_md chkconfig --del clusterpro\_trn chkconfig --del clusterpro\_evt <systemd 環境の場合> systemctl disable clusterpro\_alertsync systemctl disable clusterpro\_webmgr systemctl disable clusterpro systemctl disable clusterpro\_md

systemctl disable clusterpro\_trn

systemctl disable clusterpro\_evt

次回 OS 起動時に CLUSTERPRO が起動しないように設定されます。

上記①の手順をサーバ 1 で実行したことを確認してください。確認後、以下の手順に進んでください。

- ② Web マネージャからサーバ 1 のシャットダウンを実行します。 Web マネージャを使用していない場合には、サーバ 1 で clpdown コマンドを実行してサーバの シャットダウンを実行します。
- ③ サーバ 1 を再起動して root でログインします。
- ④ kernel のアップデート、SPS のアップデートを実施してください。
- ⑤ 以下のコマンドを実行してサービスの起動設定を変更します。 <CLUSTERPRO 4.2 以降を利用している場合> # clpsvcctrl.sh --enable -a <init.d 環境の場合> chkconfig --add clusterpro\_alertsync chkconfig --add clusterpro\_webmgr chkconfig --add clusterpro chkconfig --add clusterpro\_md chkconfig --add clusterpro\_trn chkconfig --add clusterpro\_evt <systemd 環境の場合> systemctl enable clusterpro\_alertsync systemctl enable clusterpro\_webmgr systemctl enable clusterpro systemctl enable clusterpro\_md systemctl enable clusterpro\_trn systemctl enable clusterpro\_evt

次回 OS 起動時に CLUSTERPRO が自動起動するように設定されます。

②~⑤の手順をサーバ 1 で実行したことを確認してください。確認後、以下の手順に進んでください。

⑥ サーバ 1 を shutdown コマンドや reboot コマンドで再起動します。

以上でサーバ 1 のアップデートは完了です。

- 4. サーバ 1 へグループ移動
	- ① Web マネージャからサーバ 2 で起動しているグループのうちサーバ 1 で起動したいグループを サーバ 1 に移動します。 Web マネージャを使用していない場合には、サーバ 2 で clpgrp コマンドを実行してグループ移動 します。
	- ② サーバ 1 へ移動されたグループの各リソースが正常に動作していることを、Web マネージャで確 認します。 Web マネージャを使用していない場合には、いずれかが 1 台のサーバで clpstat コマンドを実行し て確認します。 グループ上のアプリケーションが正常に動作していることは、それぞれのアプリケーションで確認 してください。

以上でアップデートが終了しました。

# 付録 B LVM の設定および解除

本章では、SPS のデバイスを使用した LVM の設定について記述します。

・SPS デバイスを LVM で使用するには、以下の OS を使用する必要があります。

- · Red Hat Enterprise Linux 6 (Kernel-2.6.32-131.0.15.el6) 以降
- ・Red Hat Enterprise Linux 7 (Kernel-3.10.0-229.el7) 以降
- ・Red Hat Enterprise Linux 8 (Kernel-4.18.0-147.el8)以降
- · Red Hat Enterprise Linux 9 (Kernel-5.14.0-162.6.1.el9\_1) 以降
- ※ iSCSI 接続されたストレージに対しては使用できません。
- ・ SANブート構成の場合、OS領域のLVMディスクは、SPSサポート対象外となります。

### <span id="page-55-0"></span>B.1 **LVM** の設定

SPS のデバイスを LVM で利用するためには、以下の手順を実施します。

① sg\_scan コマンドを使用し、OS に認識されている SCSI ディスクを確認します。 "NEC"、"iStorage XXXX"または"NEC"、"DISK ARRAY"と表示されれば、iStorage のデバイスと判断 できます(網掛け部分)。 以下の例では、/dev/sda、/dev/sdb がローカルディスク、/dev/sdc および/dev/sdd が iStorage であるこ とを表しています。

```
# sg_scan -i /dev/sda
/dev/sda: scsi0 channel=0 id=0 lun=0 [em]
    xxx xxxxxxxxxxxxx xxxx [rmb=0 cmdq=1 pqual=0 pdev=0x0]
# sg_scan -i /dev/sdb
/dev/sdb: scsi0 channel=0 id=0 lun=0 [em]
    xxx xxxxxxxxxxxxx xxxx [rmb=0 cmdq=1 pqual=0 pdev=0x0]
# sg_scan -i /dev/sdc
/dev/sdd: scsi1 channel=0 id=0 lun=0 [em]
    NEC DISK ARRAY xxxx [rmb=0 cmdq=1 pqual=0 pdev=0x0]
#
```
Ţ sg\_scan コマンドは、sg3\_utils という rpm に含まれています。sg3\_utils は、OS インス トール時の指定によってインストールされない場合があります。その場合は OS のインス トール CD 内に含まれている rpm を個別にインストール、もしくは各ディストリビュー ションの web サイトから sg3\_utils の rpm をダウンロードしてインストールしてくだ さい。

ŧ

- ② LVM の設定ファイルを変更します。
	- 1. LVM 設定ファイルのバックアップ "/etc/lvm/lvm.conf.sps" として "/etc/lvm/lvm.conf" のバックアップファイルを作成します。
	- 2. デバイスのフィルタ設定を修正

RHEL7 以降では devices{} 内の「global\_filter」設定、RHEL6 以前では devices{} 内の 「filter」設定を修正します。どちらの場合も修正内容に変更はないため、以降は RHEL7 以降を例 として修正内容について説明します。

- A) 例として sda2、sdb1 を LVM 領域として作成している場合、"a|/dev/sda2|", "a|/dev/sdb1|"と記述します。 (※ /dev/sda、/dev/sdb に LVM を使用していないパーティションが存在していても
	- パーティションを包括した記述で問題はありません)
- B) "a|/dev/dd.\*|" を記述し、SPS のデバイスを許可します。
- C) "r|/dev/.\*|" を記述し、その他のデバイスは除外とします。

設定中の "a" は accept(許可)、"r" は reject(除外)を意味します。ここでは、LVM 領域とし て 使用するパーティション をすべて指定する必要があります。

3. devices{} 内に types を追記

types = [ "dd", 16 ]を追記します。

# cp -p /etc/lvm/lvm.conf /etc/lvm/lvm.conf.sps # vi /etc/lvm/lvm.conf ... # This section allows you to configure which block devices should # be used by the LVM system. devices { ... # By default we accept every block device: # filter =  $[$  "a/.\*/" ] ... # global\_filter = [] global\_filter = [ "a|/dev/sda2|", "a|/dev/sdb1|", "a|/dev/dd.\*|", "r|/dev/.\*|" ] ... # Advanced settings. # List of pairs of additional acceptable block device types found # in /proc/devices with maximum (non-zero) number of partitions. # types =  $[$  "fd", 16 ] types =  $[$  "dd", 16  $]$ ... } 2. A)  $\begin{array}{|c|c|c|c|c|c|c|c|} \hline \end{array}$  2. B)  $\begin{array}{|c|c|c|c|c|c|c|c|} \hline \end{array}$  2. C) 3. 1.

 ・LVM の仕様上、accept よりも前に、すべてを reject 対象とする記述"r|.\*|"などを 書くと、以降のデバイスを accept できません。reject 設定は必ず最後に 記述してください。 ・lvm.confの書式は正規表現とは異なる部分があります。 例えば、ddXをfilterに記述する際"a/dd.\*/"と記述しても正常に動作しません。 必ず上記例やlvm.confファイルの設定例などを参考に設定してください。 ・複数の論理ボリュームを複数のサーバで共有する場合は、各サーバごとに 設定を行う必要があります。

③ SPS のデバイスで論理ボリュームを作成後、作成した論理ボリューム名で /etc/fstab にマウント 指定を記述します。

(例: 作成した論理ボリューム名が /dev/vg0/lv0 の場合)

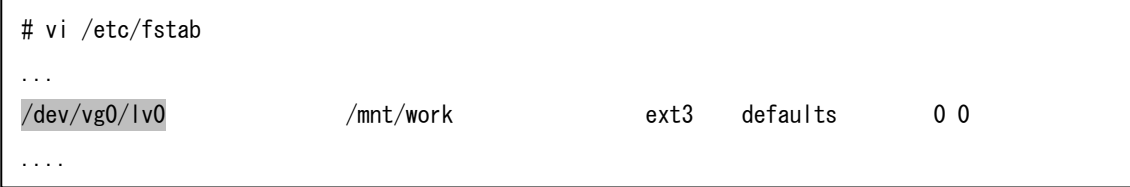

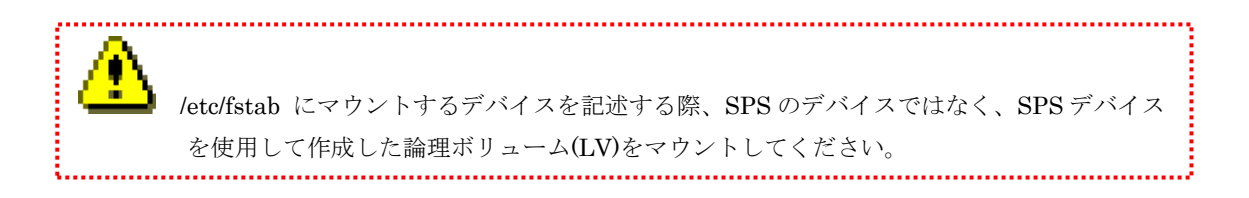

④ OS を再起動します

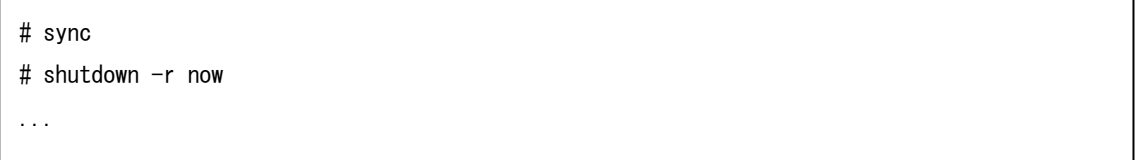

⑤ OS 再起動後、pvdisplay コマンド、lvmdiskscan コマンド、dmsetup コマンドで SPS のデバイスが LVM から認識されていることを確認します。 以下の例では、/dev/sda2、/dev/sdb1 がローカルディス クの LVM 領域、/dev/dda1、/dev/ddb1 が SPS のデバイスで作成した iStorage ディスクの LVM 領域 であることを表しています。

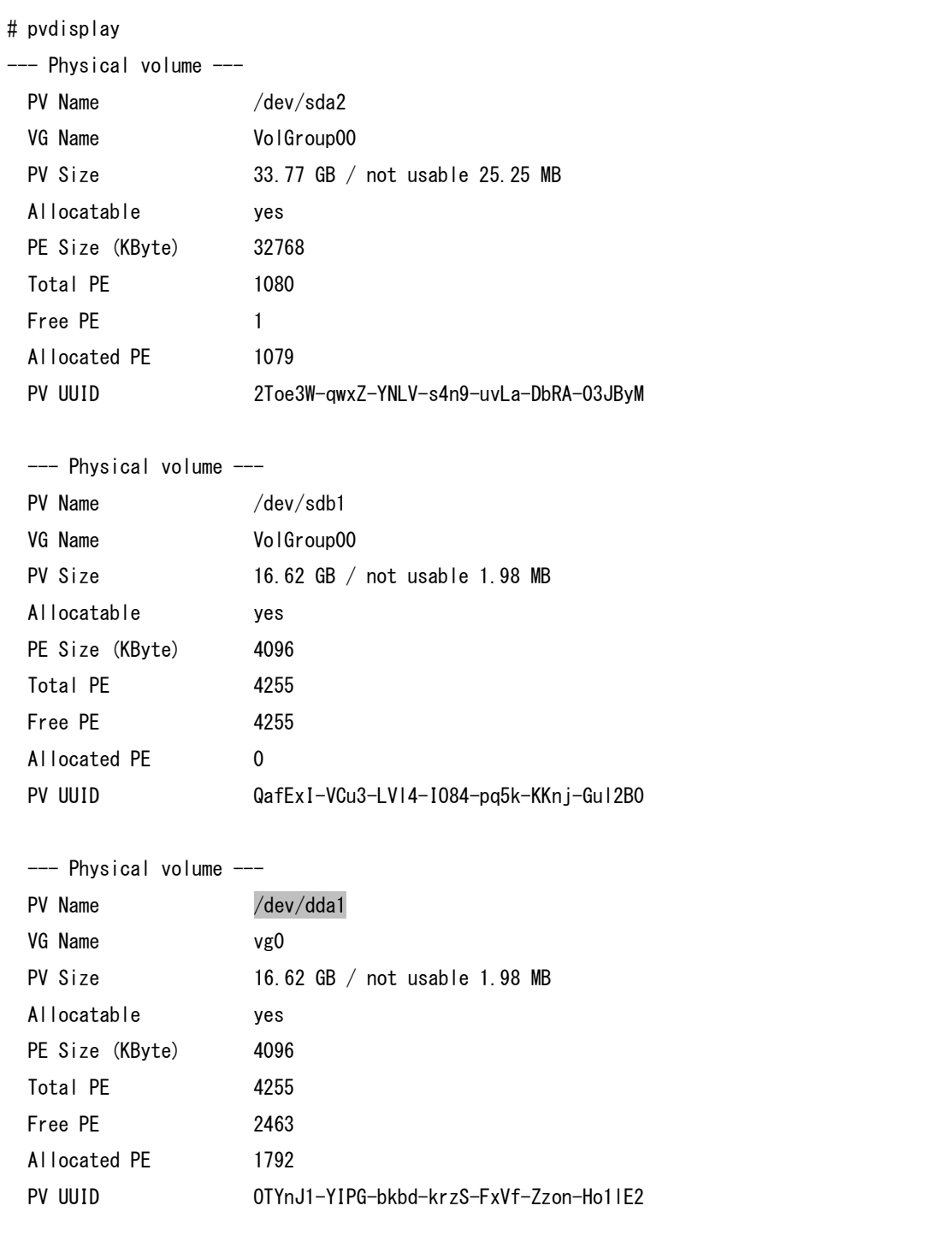

```
--- Physical volume ---
 PV Name /dev/ddb1
 VG Name vg0
  PV Size 16.62 GB / not usable 1.98 MB
  Allocatable yes
 PE Size (KByte) 4096
 Total PE 4255
 Free PE 2463
  Allocated PE 1792
  PV UUID NZdzWZ-9znU-RRaF-Ui0Z-dKcP-32ji-1GnMTZ
# lvmdiskscan
  /dev/sda1 [ 101.94 MB]
  /dev/sda2 [ 33.77 GB] LVM physical volume
  /dev/sdb1 [ 16.62 GB] LVM physical volume
 /dev/dda1 [ 16.62 GB] LVM physical volume
 /dev/ddb1 [ 16.62 GB] LVM physical volume
  X disks
  X partitions
  X LVM physical volume whole disks
  X LVM physical volumes
# dmsetup ls --tree -o blkdevname
VolGroup-lv_swap <dm-1> (253:1)
`- \langlesda2\rangle (8:2)
VolGroup-lv_root <dm-0> (253:0)
\sim \langlesda2\rangle (8:2)VolGroup-lv_home <dm-2> (253:2)
\sim \langlesda2\rangle (8:2)vg00-lv00 <dm-3> (253:3)
 \text{-} <dda1> (245:1)
#
```
ı pvdisplay コマンド、lvmdiskscan コマンドを実行した際に、以下のような警告メッセージが 表示される場合、LVM の設定ファイルの filter 行で、SPS のデバイス(/dev/ddX) と SCSI デバイス(/dev/sdX) が示す同一のデバイスを accept しています。その場合、LVM が SPS のデバイスを正しく設定できていないため、SPS のデバイス(/dev/ddX) のみを accept す るよう LVM の設定ファイルを修正してください。 (警告メッセージ) "Found duplicate PV 8MScmu8H6OG1Lr0JSOJ9cKPnXltZJHKh: using /dev/sdX1 not /dev/ddX1"

以上で、SPS のデバイスを LVM で使用するための設定は完了です。

## B.2 **LVM** の解除

SPS のデバイスを LVM で使用するための設定を解除するには、以下の手順を実施します。 なお、設定解除には、「LVM の設定」の②でバックアップしたファイルを使用します。

① 「[B.1 LVM](#page-55-0) の設定」の②でバックアップしたファイルを元に戻します。

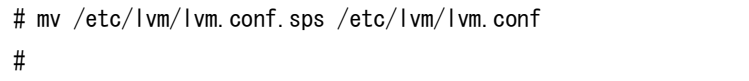

② 「[B.1 LVM](#page-55-0) の設定」の②で修正した/etc/fstab のマウント指定の記述を元に戻します。

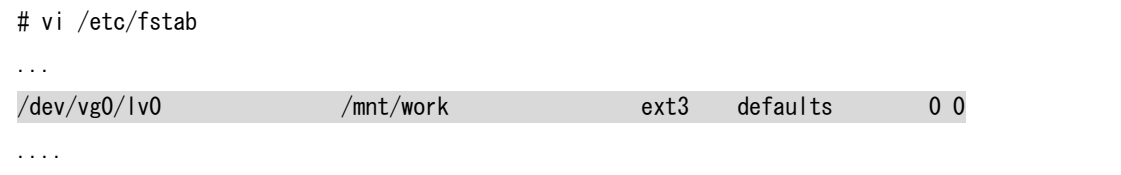

③ OS を再起動します。

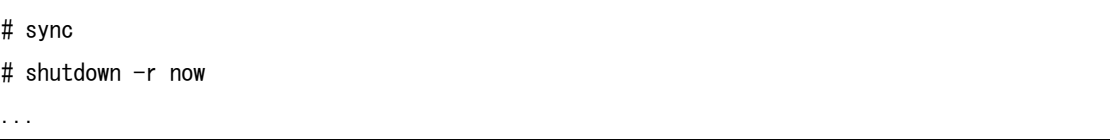

④ OS の再起動後、SPS のデバイスが LVM から認識されなくなったことを確認します。

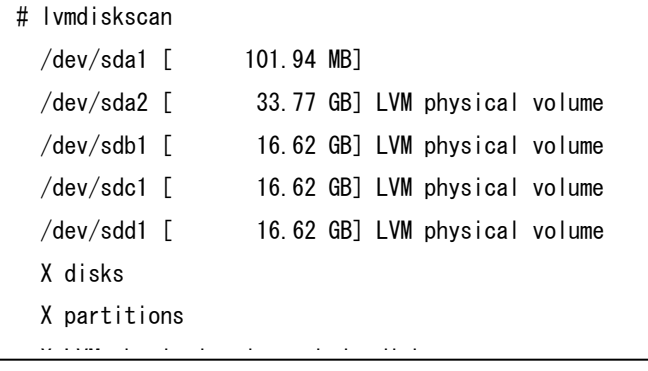

以上で、設定の解除は完了です。 #

# 付録 C kdump の設定および解除

本章では、SPS のデバイスを使用した kdump の設定および解除について記述します。 kdump の出力先デバイスに SPS のデバイス(/dev/ddX) を指定することも可能です。その場合、 以下のように設定してください。

### C.1 **Red Hat Enterprise Linux 7/8/9** の場合

・iSCSI 接続されたストレージは kdump の出力先に使用できません。 ・論理ディスクと SPS デバイス名の紐づけを保存している/etc/sps.conf が kdump の起動 RAM ディスク内部に取り込まれます。サーバから参照する論理ディスクの構成を変更した 場合、必要に応じて/etc/kdump.conf を修正し、以下のコマンドで kdump の起動 RAM ディ スクを再作成してください。 # systemctl restart kdump.service 

#### (1) kdump の設定

SPS のデバイスを使用した kdump の設定は、以下の手順を実施します。 例) /dev/dda1 (ファイルシステム:ext4) を kdump の出力先に設定する場合

- ① /etc/kdump.conf を修正します。
	- 1. /etc/kdump.conf のバックアップ "/etc/kdump.conf.sps" として"/etc/kdump.conf" をバックアップします。
	- 2. kdump の出力先として、SPS のデバイスを指定します。

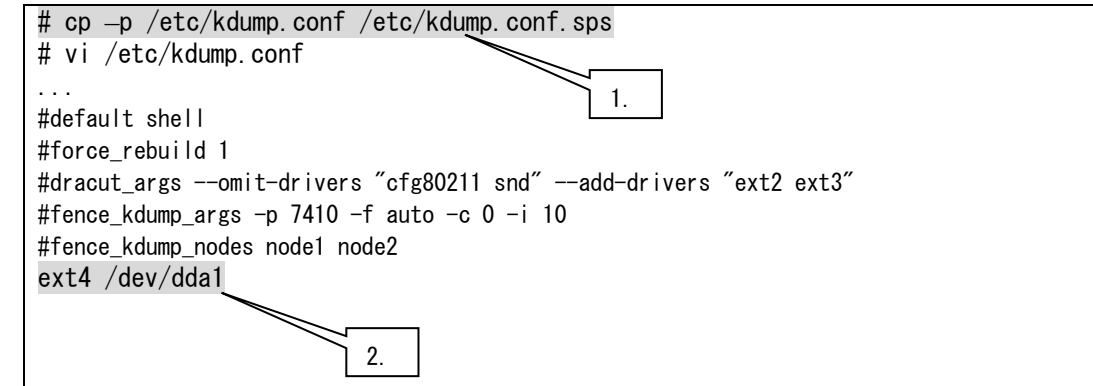

② kdump の採取先に指定した SPS デバイスを任意のディレクトリにマウントします。

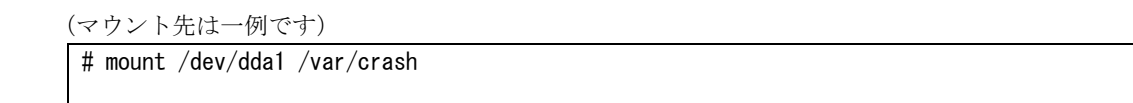

③ kdump を再起動し、起動 RAM ディスクの再作成を行います。

# systemctl restart kdump.service

以上で SPS のデバイスを使用した kdump の設定は完了です。

### (2) kdump の解除

SPS のデバイスを使用した kdump の設定を解除するには、以下の手順を実施します。

① 「(1) kdump の設定」の①でバックアップしたファイルを元に戻します。

# mv /etc/kdump.conf.sps /etc/kdump.conf

② kdump を再起動して、起動 RAM ディスクの再作成を行います。

# systemctl restart kdump.service

以上で、設定の解除は完了です。

## C.2 **Red Hat Enterprise Linux 6** の場合

SPS デバイスを kdump で使用するには、以下の OS を使用する必要があります。

· Red Hat Enterprise Linux 6 (Kernel-2.6.32-131.0.15.el6)以降 ※ iSCSI 接続されたストレージに対しては使用できません。

#### (1) kdump の設定

SPS のデバイスを使用した kdump の設定は、以下の手順を実施します。

例 )/dev/dda1 (ファイルシステム:ext3) を kdump の出力先に設定する場合

① /etc/kdump.conf を変更します。

- 1. kdump.conf のバックアップ "/etc/kdump.conf.sps"として"/etc/kdump.conf"のバックアップファイルを 作成します。
- 2. (a) kdump 実行時に、dd\_mod.ko をロードする設定を行います。 (b) kdump の出力先として、/dev/dda1 を記述します。

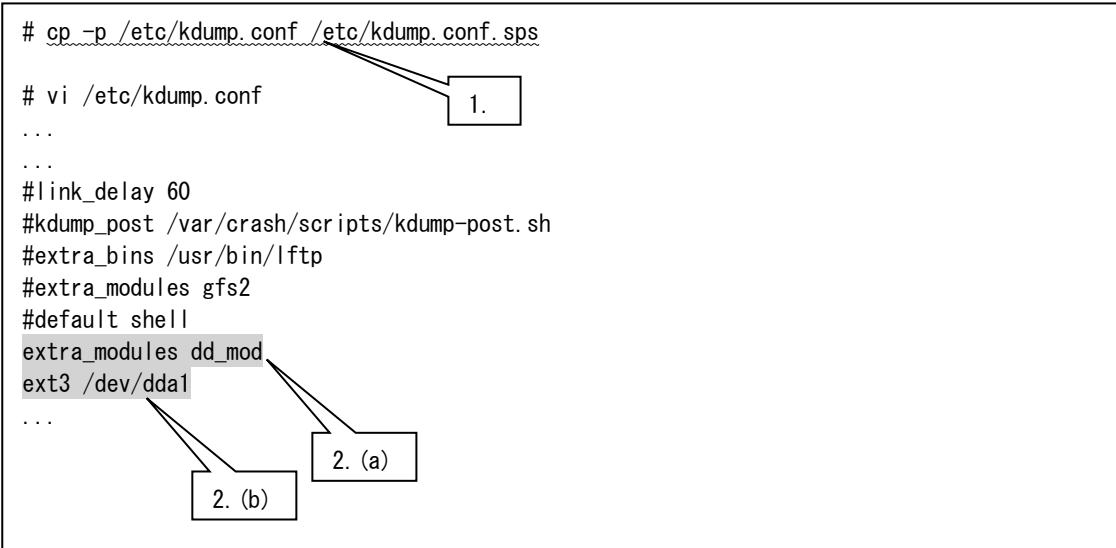

② RHEL6 環境の場合、spsconfig コマンドで-kdump-cfg-add オプションに kdump の出力先のデバイス名を つけて実行します。

# spsconfig -kdump-cfg-add /dev/dda >> /etc/kdump.conf

③ kdump を再起動して、起動 RAM ディスクの再作成を行います。

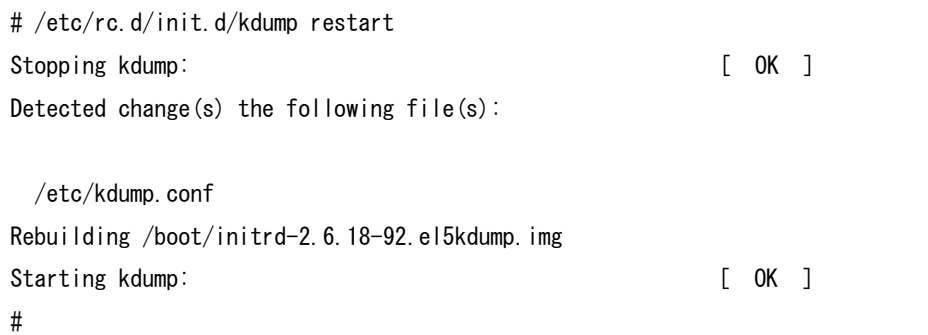

以上で、SPS のデバイスを使用した kdump の設定は完了です。

#### (2) kdump の解除

SPS のデバイスを使用した kdump の設定を解除するには、以下の手順を実施します。

① 「(1)kdump の設定」の①でバックアップしたファイルを元に戻します。

```
# mv /etc/kdump.conf.sps /etc/kdump.conf
#
```
② kdump を再起動して、起動 RAM ディスクの再作成を行います。

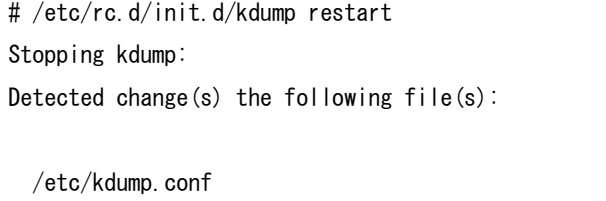

Rebuilding /boot/initrd-2.6.18-92.el5kdump.img

 $\mathcal{S}(\mathcal{S})$  is a starting function of  $\mathcal{S}(\mathcal{S})$  ,  $\mathcal{S}(\mathcal{S})$  is a starting function of  $\mathcal{S}(\mathcal{S})$ 

以上で、設定の解除は完了です。

 $[$  OK  $]$ 

# 付録 D RENS との連携および連携解除

本章では、SPS と RENS の連携方法について記述します。

・RENS 連携は SPS 機能バージョン 4.2.2 以降で対応しています。 

## D.1 **RENS** との連携

【Red Hat Enterprise Linux 8 以降の場合】

・SPS の RENS 連携パッケージをインストールします

1) sps-driver および sps-utils がインストールされていることを確認します sps-mcopt パッケージが既にイ ンストールされている場合は、RENS 連携パッケージのインストール手順は実施する必要はありません。

# rpm –qa | grep sps sps-driver-E-8.0.0-4.18.0.193.el8 sps-utils-8.0.0-0.el8

2) SPS の RENS 連携パッケージをインストールします。SPS の RENS 連携パッケージは SPS のパッケー ジとインストール媒体上の同一ディレクトリ上に配置されています

# rpm -ivh sps-mcopt-\*

3) OS を再起動し、SPS の RENS 連携パッケージを有効化します。

# sync # reboot

以上で RENS と SPS の連携手順は完了です。

#### 【Red Hat Enterprise Linux 7 以前の場合】

- ① SPS の RENS 連携パッケージをインストールします
	- 1) sps-driver および sps-utils がインストールされていることを確認します sps-mcopt パッケージが既にイ ンストールされている場合は、RENS 連携パッケージのインストール手順は実施する必要はありません。

# rpm –qa | grep sps sps-driver-E-8.0.0-3.10.0.957.el7 sps-utils-8.0.0-0.el7

2) SPS の RENS 連携パッケージをインストールします。SPS の RENS 連携パッケージは SPS のパッケー ジとインストール媒体上の同一ディレクトリ上に配置されています

# rpm -ivh sps-mcopt-\*

- 3) OS を再起動し、SPS の RENS 連携パッケージを有効化します。
	- # sync # reboot

② RENS の監視設定を追加、変更します

RENS に SPS 用の監視設定を追加します。詳細に関しては「サーバ管理基盤 利用の手引き」の「3.1.1 SPS との連携手順」を参照してください。

1) RENS モニタプロセス設定ファイルの作成

/opt/mcl/rens/conf/sps.conf を、テンプレート(/opt/mcl/rens/conf/monitor.conf.template)を参考に作成し てください。

2) RENS モニタプロセス起動スクリプトの修正

/opt/mcl/rens/script/monitor\_run.sh に以下の設定を記述し、SPS のモニタプロセスを起動するために設 定を行います。

\${RENS\_BIN}/spsmon –n sps &

3) RENS のカーネルモジュールパラメータの変更

SPS の管理対象となる論理ディスク数が 100 個以上存在し、RENS の監視可能リソース数を拡張しなけ ればならない場合等に適宜変更してください。

- ③ RENS の監視を開始します。
	- 1) RENS がすでに起動している状態であれば、RENS のモニタプロセスを起動します。 /opt/mcl/rens/bin/spsmon –n sps &
- 2) RENS がまだ起動していない状態であれば、必要な作業が完了した後に RENS を起動することで、監視 が開始されます。
- 以上で RENS と SPS の連携手順は完了です。

## D.2 **RENS** との連携解除

#### 【Red Hat Enterprise Linux 7 以降の場合】

- ① RENS の監視を終了します。
	- 1) RENS のモニタプロセスを停止することで RENS の監視が停止されます。

# /opt/mcl/rens/bin/rensadmin stop –m sps

2) SPS の RENS 連携モジュールを停止します。

# systemctl stop sps\_mc\_option.service

- ② Red Hat Enterprise Linux 7 の場合には、RENS の監視設定を変更、削除します。 RENS から SPS 用の監視設定を削除します。詳細に関しては、「サーバ管理基盤 利用の手引き」の 「3.1.2 SPS との連携解除手順」を参照してください。
- ③ SPS の RENS 連携パッケージをアンインストールします。 1) SPS の RENS 連携パッケージをアンインストールします。

# rpm –e sps-mcopt

- 2) OS を再起動します。
	- # sync
	- # reboot

以上で RENS と SPS の連携解除手順は完了です。

#### 【Red Hat Enterprise Linux 6 以前の場合】

- ① RENS の監視を終了します。
	- 1) RENS のモニタプロセスを停止することで RENS の監視が停止されます。

# /opt/mcl/rens/bin/rensadmin stop –m sps

2) SPS の RENS 連携モジュールを停止します。

# /etc/init.d/sps\_mc\_option stop

- ② RENS の監視設定を変更、削除します。 RENS から SPS 用の監視設定を削除します。詳細に関しては、「サーバ管理基盤 利用の手引き」の 「3.1.2 SPS との連携解除手順」を参照してください。
- ③ SPS の RENS 連携パッケージをアンインストールします。 3) SPS の RENS 連携パッケージをアンインストールします。

# rpm –e sps-mcopt

- 4) OS を再起動します。
	- # sync
	- # reboot

以上で RENS と SPS の連携解除手順は完了です。
## 付録 E インストーラのエラーメッセージ

本章では、インストール CD に含まれるインストーラ(install.sh)のエラーメッセージと対処方法について 説明します。

表 E-1 エラーメッセージ一覧

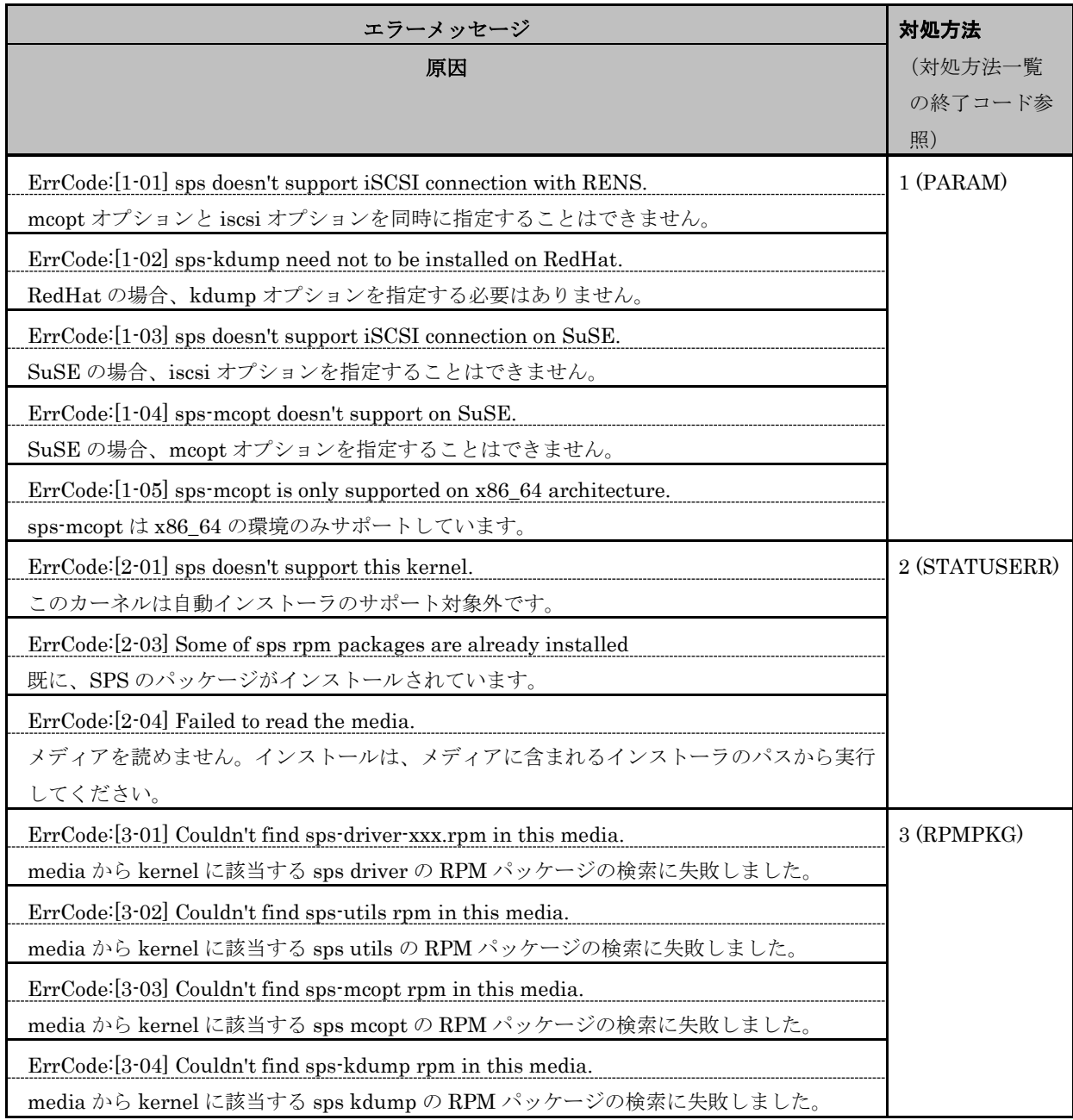

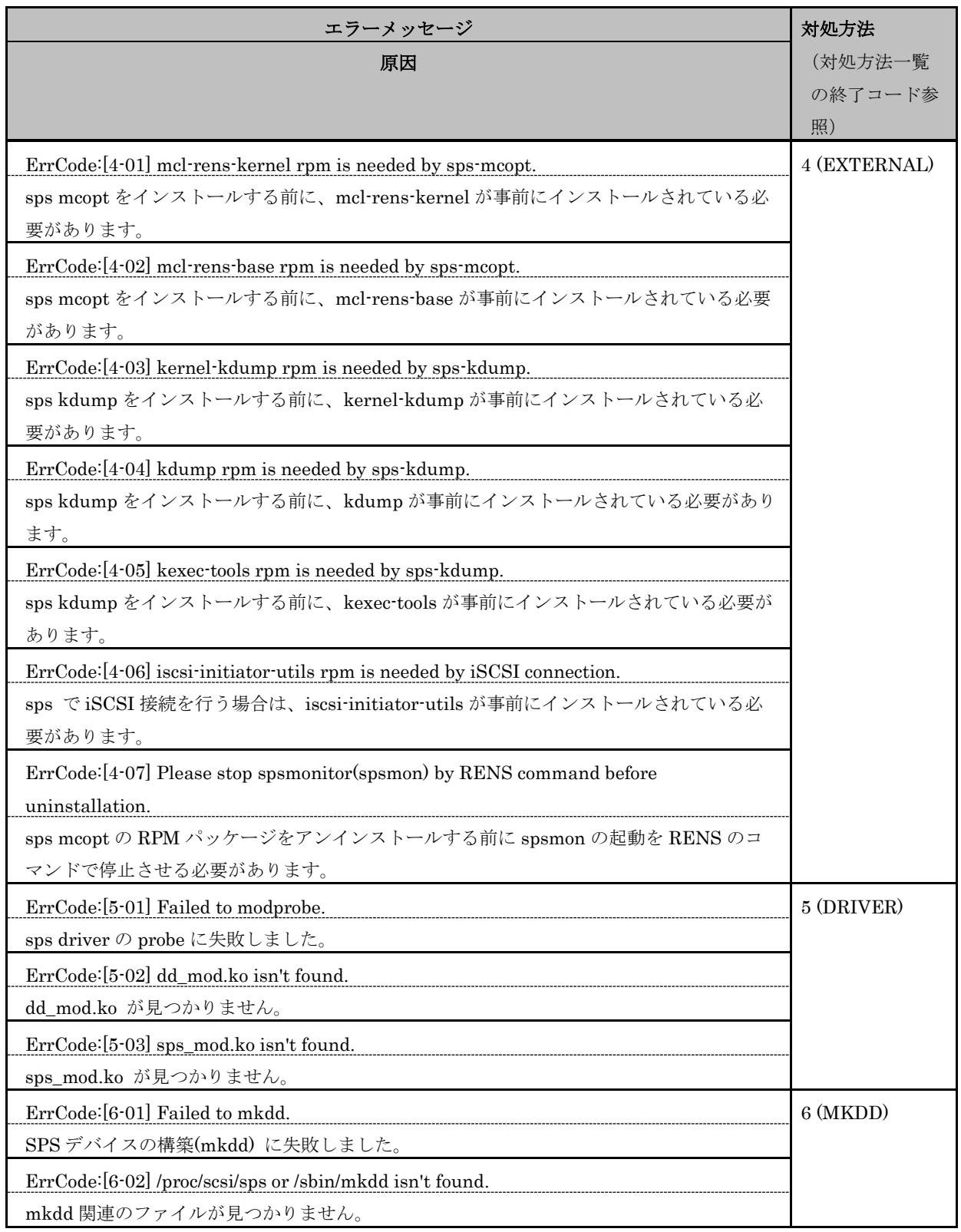

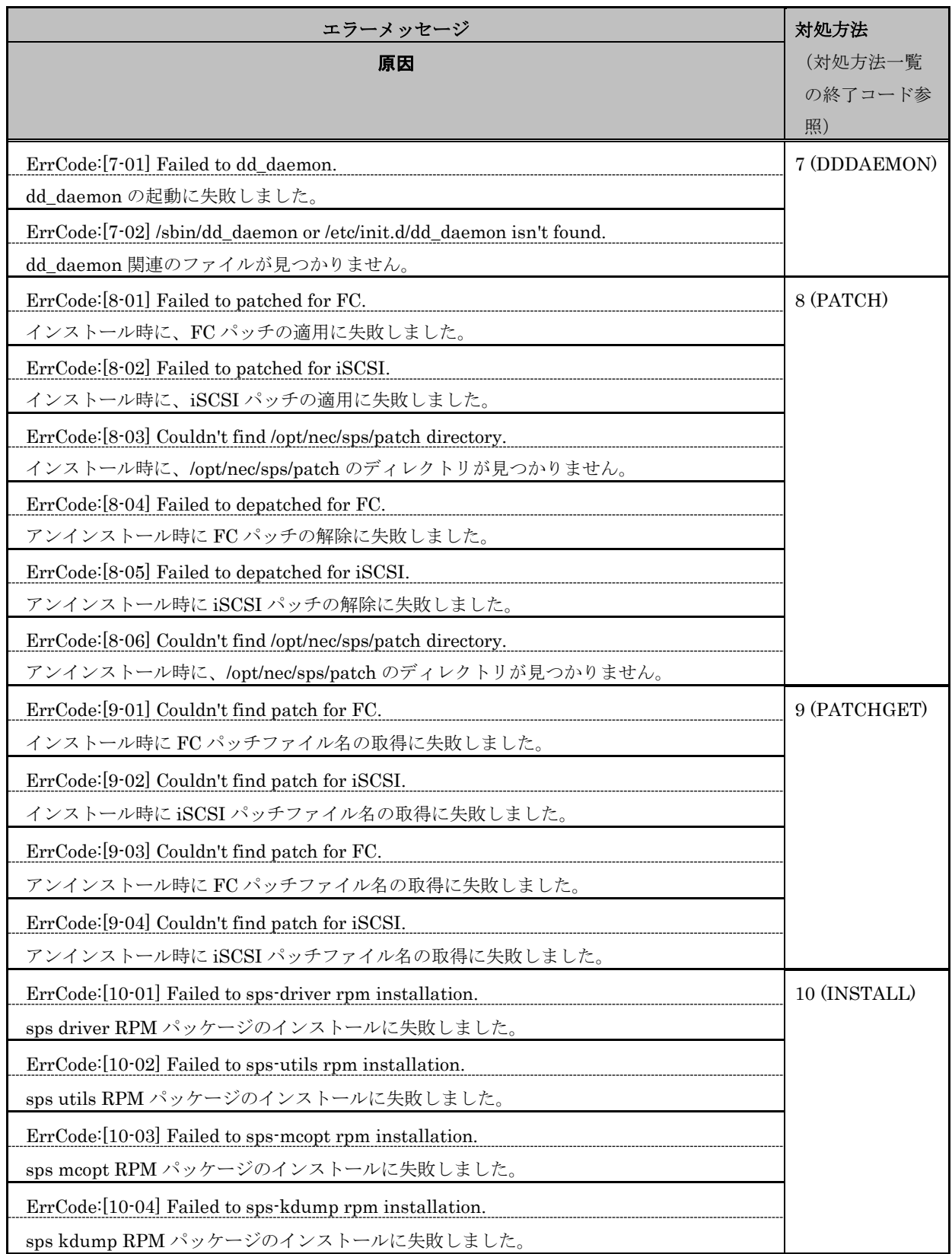

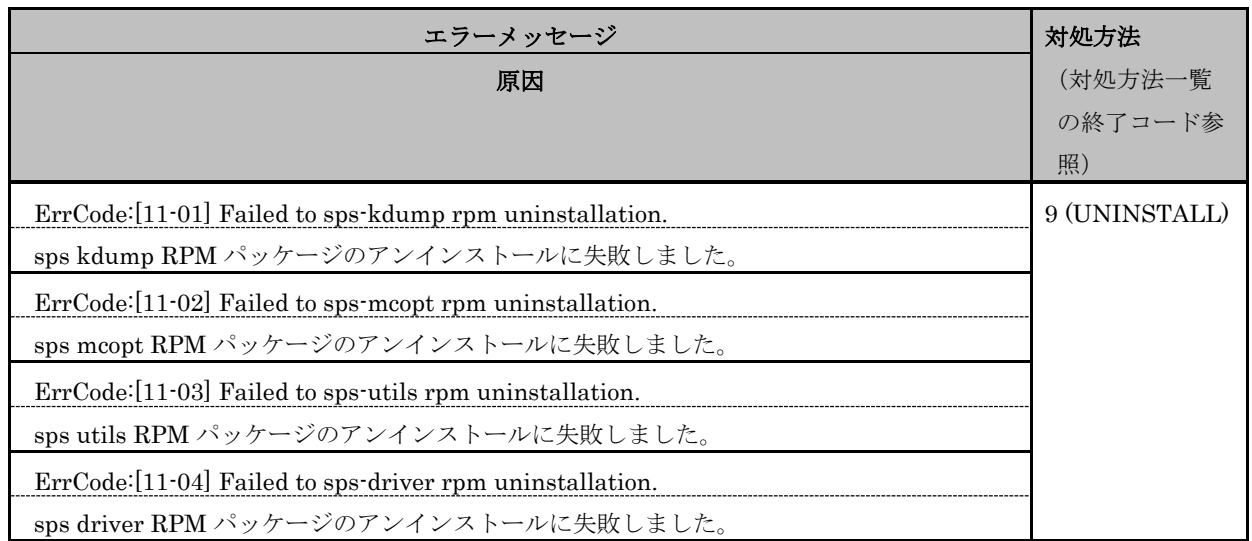

| 終了コード         | 意味           | 対処方法                                                 |
|---------------|--------------|------------------------------------------------------|
| 1 (PARAM)     | パラメータエラー     | 正しいパラメータを指定してコマンドを再度実行してください。                        |
| 2 (STATUSERR) | 状熊エラー or     | 「条件エラー」                                              |
|               | 条件エラー        | ·SPSは、RedHat がサポート対象のカーネルです。                         |
|               |              | それ以外の条件では利用できません。                                    |
|               |              | [状熊エラー]                                              |
|               |              | ・いくつかのインストール済みの RPM パッケージが存在します。                     |
|               |              | アンインストール後、再度インストールを行ってください。                          |
|               |              | ・メディアを読むことができません、インストールはメディアに含まれ                     |
|               |              | るインストーラから実施してください。                                   |
| 3 (RPMPKG)    | RPM パッケージ    | SPS がサポートしていないカーネルバージョンの OS にインストールを                 |
|               | 検索エラー(media) | 試みた可能性があります。SPSがサポート対象となっているカーネルを                    |
|               |              | 利用しているか確認してください。                                     |
| 4 (EXTERNAL)  | 外部要因のエラー     | [Redhat]                                             |
|               |              | (インストール時)                                            |
|               |              | ·sps-mcopt のインストールには、事前に RENS 関連のモジュールのイ             |
|               |              | ンストールが必要です。RENS 関連のモジュールのインストールを                     |
|               |              | 行ってください。                                             |
|               |              | ・iSCSI 接続で SPS を使用する場合には、事前に iscsi-initiator-utils の |
|               |              | RPM パッケージがインストールされている必要があります。                        |
|               |              | (アンインストール時)                                          |
|               |              | spsmon が起動中のため、sps–mcopt をアンインストールできません。             |
|               |              | RENS コマンドで spsmon を停止してから再度アンインストールを行っ               |
|               |              | てください。                                               |

表 E-2 対処方法一覧

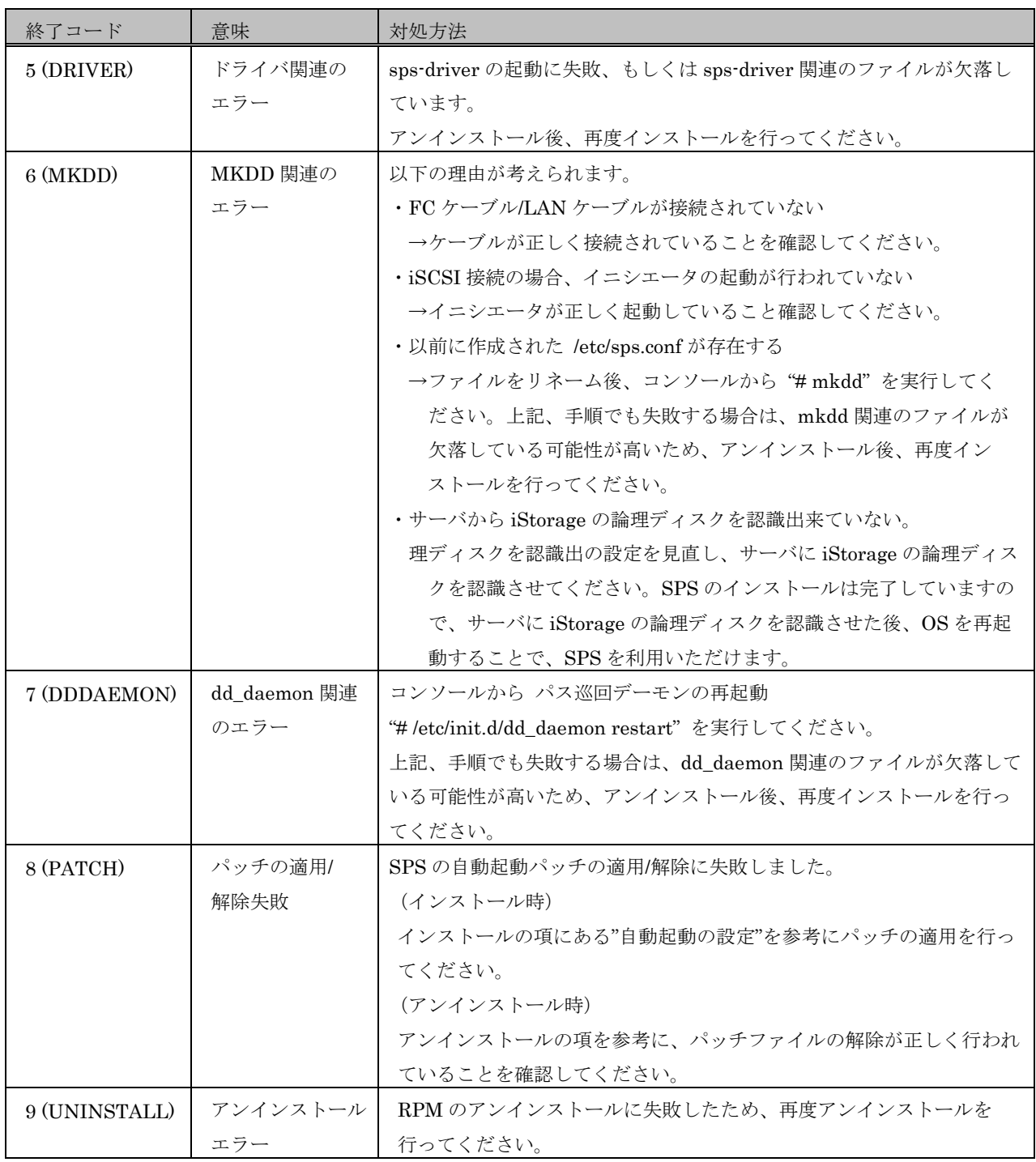